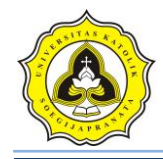

### **Lampiran 1**

### **Kode List Program Tampilan Utama**

### Dim db As ADODB.Connection

#### Dim rs As ADODB.Recordset

Public sql As String

Sub koneksi()

Set db = New ADODB.Connection

 $db$ . Cursor Location =  $adUseClient$ 

db.Open "proyek\_ta"

End Sub

Public Sub SetLV\_CPT()

With ListView<sub>1</sub>

 $V$ iew = lvwReport

 $.$ GridLines = True

 $MultiSelect = True$ 

.FullRowSelect = True

 $HotTracking = True$ 

.HoverSelection = True

' tambahkan kolom2 ke, , Judul,lebar,aligment

.ColumnHeaders.Add 1, , "ID Proyek", 1000

.ColumnHeaders.Add 2, , "ID Titik", 1000

.ColumnHeaders.Add 3, , "Kedalaman (m)", 1500

.ColumnHeaders.Add 4, , "Conus", 1500

.ColumnHeaders.Add 5, , "Conus+Cleeve", 1500

.ColumnHeaders.Add 6, , "Keterangan Tanah", 1800

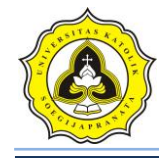

End With End Sub Public Sub SetLV\_SPT() With ListView2  $V$ iew = lvwReport .GridLines = True  $MultiSelect = True$  .FullRowSelect = True  $HotTrace$   $\frac{1}{2}$  True .HoverSelection = True ' tambahkan kolom2 ke, , Judul, lebar, aligment .ColumnHeaders.Add 1, , "ID Proyek", 1000 .ColumnHeaders.Add 2, , "ID Titik", 1000 .ColumnHeaders.Add 3, , "Kedalaman (m)", 1500 .ColumnHeaders.Add 4, , "N1", 500 .ColumnHeaders.Add 5, , "N2", 500 .ColumnHeaders.Add 6, , "N3", 500 .ColumnHeaders.Add 7, , "N", 700 .ColumnHeaders.Add 8, , "Keterangan Tanah", 1800 End With

End Sub

Public Sub SetLV\_ujilab()

Set  $rs = New Recordset$ 

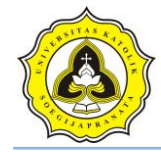

If db.State <> 1 Then koneksi

#### With ListView3

 $V$ iew = lvwReport

.GridLines = True

 $MultiSelect = True$ 

.FullRowSelect = True

 $HotTracking = True$ 

.HoverSelection = True

' tambahkan kolom2 ke, , Judul, lebar, aligment

.ColumnHeaders.Add 1, , "ID Proyek", 1000

.ColumnHeaders.Add 2, , "ID Titik", 1000

.ColumnHeaders.Add 3, , "Sudut Gesek", 1200

.ColumnHeaders.Add 4, , "Kohesi", 1000

.ColumnHeaders.Add 5, , "Berat Volume Basah", 1800

.ColumnHeaders.Add 6, , "Berat Volume Jenuh", 1800

.ColumnHeaders.Add 7, , "Muka Air Tanah", 1500

End With

End Sub

Private Sub tampilkan\_CPT()

Set rs = New Recordset

If db. State  $\leq 1$  Then koneksi

rs.Open "select \* from tabel\_cpt where id\_proyek='" & Combo1 & "'", db, adOpenDynamic, adLockOptimistic

Dim Lst As ListItem, nmr As Integer

With rs

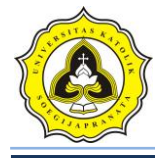

ListView1.ListItems.Clear 'Bersihkan Listview

Do While Not rs.EOF

Set Lst = ListView1.ListItems.Add

Lst.Text = rs!id\_proyek 'isi kolom 1 dng nmr

 $List.SubItems(1) = rs!id\_titik$ 

Lst.SubItems $(2)$  = rs!Kedalaman

Lst.SubItems $(3)$  = rs!Conus 'kol 3 dng nma

Lst.SubItems(4) = rs!ConusCleeve 'kol 4 Hbeli

Lst.SubItems $(5)$  = rs!ket\_tanah 'kol 5 Hjual

rs.MoveNext 'gerakan kursor de data berikutnya

Loop

End With

 $Set rs = **Nothing**$ 

End Sub

Private Sub tampilkan SPT()

 $Set rs = New Recordset$ 

If db.State  $\leq 1$  Then koneksi

rs.Open "SELECT \* FROM tabel\_spt WHERE id\_proyek='" & Combo1 & "'", db, adOpenDynamic, adLockOptimistic

Dim Lst As ListItem, nmr As Integer

With rs

ListView2.ListItems.Clear 'Bersihkan Listview

Do While Not rs.EOF

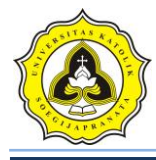

 Set Lst = ListView2.ListItems.Add Lst.Text = rs!id\_proyek 'isi kolom 1 dng nmr Lst.SubItems $(1)$  = rs!id\_titik 'isi Kol 2 dng Kode Barang Lst.SubItems $(2)$  = rs!Kedalaman Lst.SubItems $(3)$  = rs!N1 'kol 3 dng nma Lst.SubItems $(4)$  = rs!N2 'kol 4 Hbeli Lst.SubItems $(5)$  = rs!N3 'kol 5 Hjual' Lst.SubItems(6) =  $rs!N$  'kol 6 Stok Lst.SubItems $(7)$  = rs!ket\_tanah

rs.MoveNext 'gerakan kursor ke data berikutnya

Loop

End With

 $Set rs = **Nothing**$ 

End Sub

Private Sub tampilkan\_ujilab()

 $Set$   $rs$  = New Recordset

If db.State  $\langle 1 \rangle$  Then koneksi

rs.Open "select \* from tabel\_ujilab where id\_proyek='" & Combo1 & "'", db, adOpenDynamic, adLockOptimistic

Dim Lst As ListItem, nmr As Integer

With rs

ListView3.ListItems.Clear 'Bersihkan Listview

Do While Not rs.EOF

Set Lst = ListView3.ListItems.Add

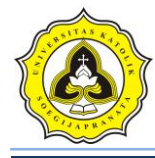

Lst.Text = rs!id\_proyek 'isi kolom 1 dng nmr

 $Lst.SubItems(1) = rs!id\_titik$ 

 $Lst.SubItems(2) = rs!SG$ 

Lst.SubItems(3) = rs!kohesi 'kol 3 dng nma

Lst.SubItems $(4)$  = rs!BVB 'kol 4 Hbeli

Lst.SubItems $(5)$  = rs!BVJ 'kol 5 Hjual

Lst.SubItems $(6)$  = rs!MAT 'kol 6 Stok

rs.MoveNext 'gerakan kursor de data berikutnya

Loop

End With

Set  $rs =$  Nothing

End Sub

Private Sub btn\_data\_Click()

 $Form1.Enabeled = False$ 

FrmEditPro.Show

End Sub

Private Sub btn\_inputCPT\_Click()

Form1.Enabled = False

FormUjiCPT.Show

End Sub

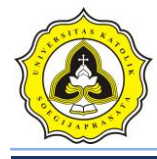

Private Sub btn\_inputLAB\_Click() Form1.Enabled = False FormUjiLab.Show End Sub Private Sub btn\_inputSPT\_Click()  $Form1.Enabeled = False$ FormUjiSPT.Show End Sub Private Sub **btn\_projek\_Click()** Unload Me Form2.Show End Sub Private Sub Combo1\_Click() Call koneksi  $Set rs = New Recordset$ 

rs.Open "select \* from tabel\_projek where id\_proyek='" & Left(Combo1.Text, 5) & "'", db, adOpenDynamic, adLockOptimistic

rs.Requery

With rs

If .EOF And .BOF Then

MsgBox "ID tidak ditemukan", vbOKOnly

Exit Sub

Else

Text1.Text = rs.Fields("nama\_projek")

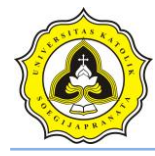

 $Text2.Text = rs.Fields("test_oleh")$  $Text3. Text = rs.Fields("test\_tanggal")$  $Text4. Text = rs.Fields("lokasi_prob"$  Text5.Text = rs.Fields("Keterangan")  $Text6. Text = rs.Fields("id\_proyek")$  End If End With rs.Close btn\_inputCPT.Enabled = True btn\_inputSPT.Enabled = True btn\_inputLAB.Enabled = True Call tampilkan\_CPT Call tampilkan\_SPT Call tampilkan\_ujilab End Sub Private Sub Form\_Load() Call koneksi Combo1.Clear Set  $rs = New Recordset$ 

rs.Open "SELECT \* FROM tabel\_projek", db, adOpenDynamic, adLockOptimistic

Do Until rs.EOF

Combo1.AddItem rs!id\_proyek & Space(5) & rs!nama\_projek

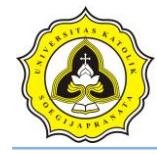

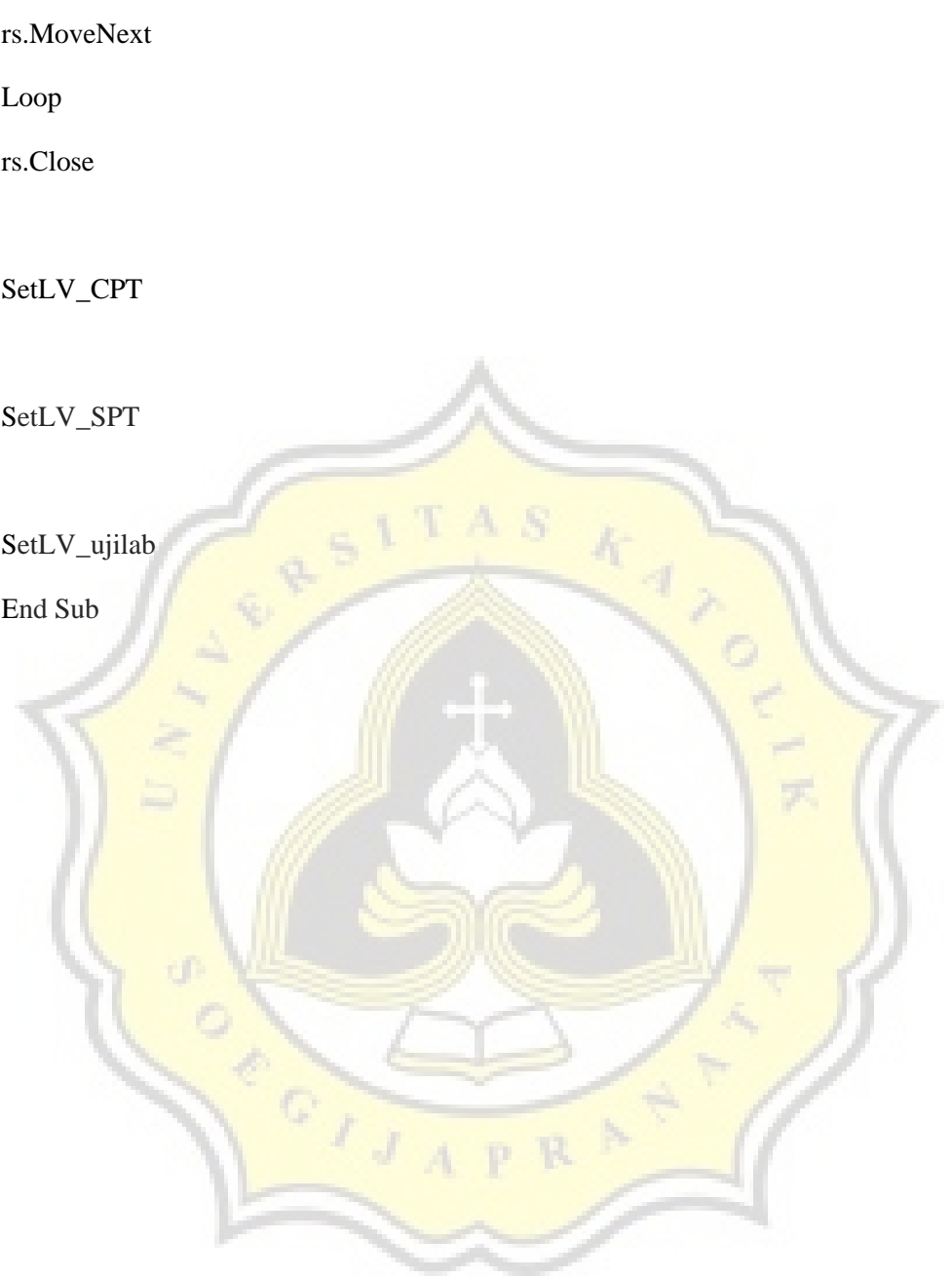

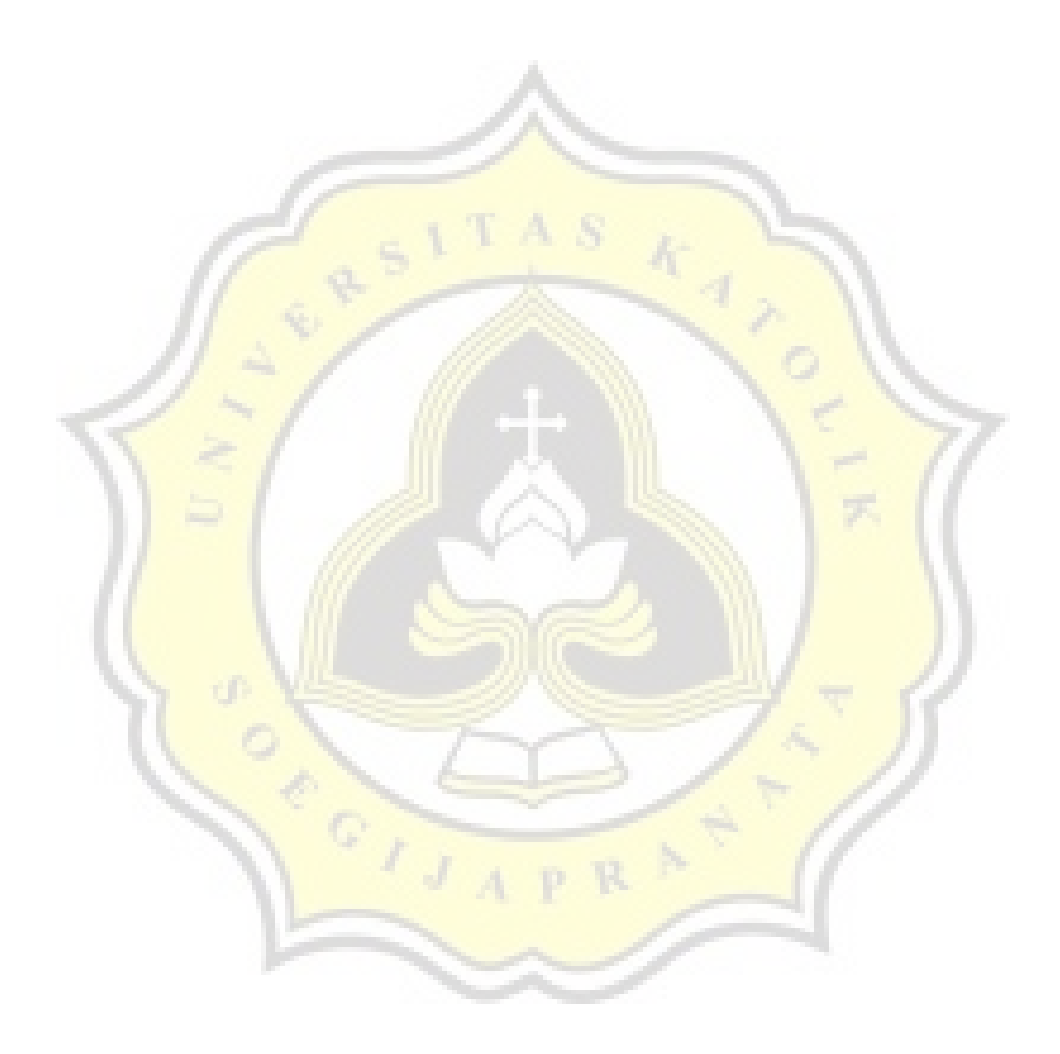

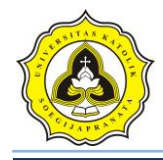

# **Lampiran 2**

## **Kode List Program UJI LAB**

Dim db As ADODB.Connection

Dim rs As ADODB.Recordset

Sub koneksi()

Set db = New ADODB.Connection

 $db$ . Cursor Location =  $adUseClient$ 

db.Open "proyek\_ta"

End Sub

Private Sub btn\_analisa\_Click()

On Error GoTo eror

Dim c As Single Dim SG As Single Dim df As Single Dim BVB As Single Dim BVJ As Single Dim B As Single Dim L As Single Dim Dw As Single Dim Fk As Byte 'simbol  $SG = Text1.Text$  $c = Text2.Text$ 

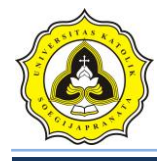

 $df = Text13.Text$ 

 $BVB = Text4.Text$ 

 $BVI = Text5.Text$ 

 $B = Text6. Text$ 

 $L = Text7.Text$ 

 $Dw = Text8. Text$ 

 $Fk = Text34.Text$ 

'mencair nilai Nq

 $e = 2.718281828$ 

 $N1 = (45 + (SG / 2))$ 

 $N2 = 2 * Math.Cos(N1 * (22 / 7) / 180) ^2$ 

 $N3 = \text{Math.Tan}(SG * (22 / 7) / 180)$ 

 $N4 = e^{\Lambda} (2 * (22 / 7) * (0.75 - (SG / 360)) * N3)$ 

'----------------------------------------------------------------------------------------

 $N5 = 2 * **Math.Cos**(N1 * (22 / 7) / 180) * 2$ 

 $Nq = N4 / N5$ 

'mencari nilai Nc

 $Nc = (Nq - 1) / N3$ 

'mencari nilai Ng

 $Ng = (2 * (Nq + 1) * Math.Tan(SG * (22 / 7) / 180)) / (1 + 0.4 * Math.Sin(4 * SG * (22 / 7) / 180))$ 7) / 180))

'Keruntuhan geser lokal

'mencair nilai Nq'

 $e = 2.718281828$ 

 $c1 = (2/3) * c$ 

sg1 = Math.Atn( $(2/3)$  \* (Math.Tan(SG \*  $(22/7)/180$ ))) \* 180 / (22 / 7)

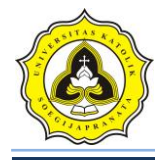

 $NL1 = (45 + (sg1 / 2))$ 

 $NL2 = 2 * Math.Cos(NL1 * (22 / 7) / 180) ^ 2$ 

 $NL3 = Math.Tan(sg1 * (22 / 7) / 180)$ 

 $NL4 = e^{\Lambda} (2 * (22 / 7) * (0.75 - (sg1 / 360)) * NL3)$ 

 $NL5 = 2 * Math.Cos(NL1 * (22 / 7) / 180) ^ 2$ 

 $NqL = NL4 / NL5$ 

'mencari nilai Nc'

 $NcL = (NqL - 1) / NL3$ 

'mencari nilai Ng'

NgL =  $(2 * (NqL + 1) * Math.Tan(sg1 * (22 / 7) / 180)) / (1 + 0.4 * Math.Sin(4 * sg1 *$  $(22/7)/180$ )

'--------------------------------------------------------------------------------------

'--------------------------------------------------------------------------------------

 $po2 = df * BVB$ 

'Dw tepat pada posisi / sama Df

```
'PONDASI MEMANJANG
```
keruntuhan geser umum

'qu:

 $TquM = (c * Nc) + (p02 * Nq) + (0.5 * BVB * B * Ng)$ 

'qun:

TqunM =  $(c * Nc) + (p02 * (Nq - 1)) + (0.5 * BVB * B * Ng)$ 

'Keruntuhan geser lokal

'qu':

$$
TquLM = (c1 * NcL) + (po2 * NqL) + (0.5 * BVB * B * NgL)
$$

'qun':

 $TqunLM = (c1 * NcL) + (po2 * (NqL - 1)) + (0.5 * BVB * B * NgL)$ 

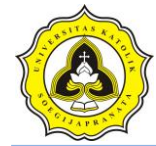

```
'PONDASI BUJUR-SANGKAR------
- 
'Keruntuhan geser umum 
'qu: 
TquBS = (1.3 * c * Nc) + (po2 * Nq) + (0.4 * BVB * B * Ng)'qun : 
TqunBS = (1.3 * c * Nc) + (po2 * (Nq - 1)) + (0.4 * BVB * B * Ng)'Keruntuhan geser lokal 
'qu': 
                                 IAN
TquLBS = (1.3 * c1 * NcL) + (po2 * NqL) + (0.4 * BVB * B * NgL)'qun': 
TqunLBS = (1.3 * c1 * NcL) + (po2 * (NqL - 1)) + (0.4 * BVB * B * NgL)'PONDASI PERSEGI EMPAT MEMANJANG---
--------- 
'Keruntuhan geser umum
'qu: 
TquPEM = (c * Nc * (1 + 0.3 * (B / L))) + (p02 * Nq) + (0.5 * BVB * B * Ng * (1 - 0.2 *(B/L))
```
'qun:

TqunPEM =  $(c * Nc * (1 + 0.3 * (B/L))) + (po2 * (Nq - 1)) + (0.5 * BVB * B * Ng * (1$  $-0.2 * (B / L))$ 

'Keruntuhan geser lokal

'qu':

TquLPEM =  $(c1 * NcL * (1 + 0.3 * (B / L))) + (p02 * NqL) + (0.5 * BVB * B * NgL * (1$  $-0.2 * (B / L))$ 

'qun':

TqunLPEM = (c1 \* NcL \* (1 + 0.3 \* (B / L))) + (po2 \* (NqL - 1)) + (0.5 \* BVB \* B \*  $NgL * (1 - 0.2 * (B / L)))$ 

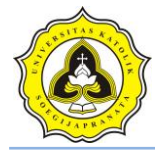

'PONDASI LINGKARAN-----

'Keruntuhan geser umum

'qu:

TquLKN = 
$$
(1.3 * c * Nc) + (po2 * Nq) + (0.3 * BVB * B * Ng)
$$

'qun:

 $TqunLKN = (1.3 * c * Nc) + (po2 * (Nq - 1)) + (0.3 * BVB * B * Ng)$ 

'Keruntuhan geser lokal

'qu':

 $TquLLKN = (1.3 * c1 * NcL) + (po2 * NqL) + (0.3 * BVB * B * NgL)$ 

'qun':

TqunLLKN =  $(1.3 * c1 * NcL) + (p02 * (NqL - 1)) + (0.3 * BVB * B * NgL)$ 

MsgBox "Beban maksimum persatuan luas tanah dapat menopang beban (Pondasi Memanjang)" & Chr(10) & "qu : " & Text9.Text & Chr(10) & " qun : " & Text10.Text & Chr(10)  $\&$  "qu': "  $\&$  Text11.Text  $\&$  Chr(10)  $\&$  "qun': "  $\&$  Text12.Text  $\&$  Chr(10)  $\&$ "Apakah benar hasil beban maksimum tersebut?", vbYesNo + vbInformation, "Hasil qu, Dw berada tepat atau sama dengan Df"

 $Text9.Text = TquM$  $Text10.Text = TqunM$  $Text11.Text = TquLM$  $Text12.Text = TqunLM$ 

 $Text19.Text = TquBS$ 

 $Text20.Text = TqunBS$ 

 $Text21.Text = TquLBS$ 

 $Text22.Text = TgunLBS$ 

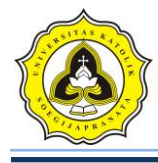

 $Text15.Text = TquLKN$ 

 $Text16.Text = TqunLKN$ 

 $Text17.Text = TquLLKN$ 

 $Text18.Text = TqunLLKN$ 

 $Text23.Text = TquPEM$ 

 $Text24.Text = TgunPEM$ 

 $Text25.Text = TquLPEM$ 

 $Text26.Text = TqunLPEM$ 

 $Text35.Text = TquM / Fk$ Text36.Text =  $TquBS / Fk$ 

 $Text37.Text = TquLKN/Fk$ 

 $Text38.Text = TquPEM / Fk$ 

 $Text27.Text = Nq$  $Text28.Text = **Nc**$ 

 $Text29.Text = Ng$ 

Exit Sub

eror:

MsgBox "Ada kesalahan dalam pengisian data anda", vbInformation, "Kesalahan dalam memasukkan data"

End Sub

Private Sub btn\_baru\_Click()

On Error GoTo eror

Adodc1.Recordset.AddNew

Razaqy Ashari Yasin (11.12.0021) Setya Herbowo (11.12.0027) 6

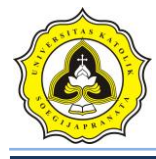

Adodc1.Recordset.Fields("id\_proyek") = Text30.Text

Adodc1.Recordset.Fields("id\_titik") = Text3.Text

 $Adodc1.$ Recordset.Fields("SG") = 0

Adodc1.Recordset.Fields("kohesi") =  $0$ 

Adodc1.Recordset.Fields("BVB") =  $0$ 

 $Adodc1.$ Recordset.Fields("BVJ") = 0

 $Adode1.$ Recordset.Fields("MAT") = 0

Adodc2.Recordset.AddNew

Adodc2.Recordset.Fields("id\_proyek") = Text30.Text

Adodc2.Recordset.Fields("id\_titik") = Text3.Text

 $Addc2.$ **Recordset.**Fields("kedalaman\_p") = 0

 $\text{Adode2.}$ **Recordset.**Fields(" $\text{panjang}_p$ ") = 0

 $\text{Adode2.}$ **Recordset.**Fields("lebar\_p") = 0

 $'=-$ 

 $Check2. En**able**d = True$  $Text13.Enabled = True$  $Text6. Enabeled = True$  $Text7.Enabeled = True$  $Text13.Enabeled = True$  $Command1.Enabled = True$  $Text1.Enabeled = True$  $Text2. Enahled = True$  $Text4. Enabled = True$  $Text5.Enabeled = True$ Exit Sub

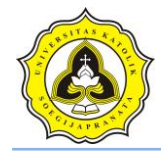

eror:

MsgBox Err.Description

End Sub

Private Sub btn\_ganti\_Click()

 $Text14.Enabeled = True$ 

 $Text31.Enabeled = True$ 

 $Text13.  
Enabeled = True$ 

 $Text6. Enabeled = True$  $Text7. Enable$  $d = True$ 

 $Text13.Enabled = True$ 

 $Command1.Enabled = True$ 

 $Text1.Enabled = True$ 

 $Text2.Enabeled = True$ 

 $Text4.Enabled = True$ 

 $Text5.Enabled = True$ 

End Sub

Private Sub btn\_print\_Click()

FrmPrintUjiLab.Show

FrmPrintUjiLab.CurrentX = 2200

FrmPrintUjiLab.CurrentY = 1000

FrmPrintUjiLab.FontSize = FormUjiLab.FontSize

FrmPrintUjiLab.Print FormUjiLab.Caption

FrmPrintUjiLab.CurrentX = 1000

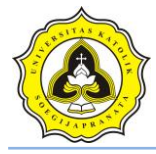

FrmPrintUjiLab.Print "--------------------------------" FrmPrintUjiLab.CurrentX = 2200 FrmPrintUjiLab.FontSize = 14 FrmPrintUjiLab.Print Label40.Caption FrmPrintUjiLab.Print "" FrmPrintUjiLab.FontName = "arial" FrmPrintUjiLab.FontSize = 10  $FrmPrintUjiLab.CurrentX = 1000$ FrmPrintUjiLab.Print Label53.Caption & vbTab & vbTab & Text3.Text FrmPrintUjiLab.Print "" FrmPrintUjiLab.FontName = "arial"  $FrmPrintUjilLab.FontSize = 10$  $FrmPrintUjilLab.CurrentX = 1000$ FrmPrintUjiLab.Print Label7.Caption & vbTab & vbTab & Text6.Text & " (m)" FrmPrintUjiLab.FontName = "arial"  $FrmPrintU$ jiLab.FontSize = 10  $FrmPrintUjiLab.CurrentX = 1000$ FrmPrintUjiLab.Print Label8.Caption & vbTab & vbTab & vbTab & vbTab & Text7.Text  $&$  "  $(m)$ " FrmPrintUjiLab.FontName = "arial" FrmPrintUjiLab.FontSize = 10 FrmPrintUjiLab.CurrentX = 1000 FrmPrintUjiLab.Print Label4.Caption & vbTab & vbTab & Text13.Text & " (m)" FrmPrintUjiLab.FontName = "arial" FrmPrintUjiLab.FontSize = 10 FrmPrintUjiLab.CurrentX = 1000

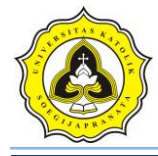

FrmPrintUjiLab.Print Label2.Caption & vbTab & vbTab & vbTab & Text1.Text

FrmPrintUjiLab.FontName = "arial"

FrmPrintUjiLab.FontSize = 10

 $FrmPrintUjiLab.CurrentX = 1000$ 

FrmPrintUjiLab.Print Label3.Caption & vbTab & vbTab & vbTab & vbTab & Text2.Text  $&$  "  $(t/m2)$ "

FrmPrintUjiLab.FontName = "arial"

FrmPrintUjiLab.FontSize = 10

 $FrmPrintUjiLab.CurrentX = 1000$ 

FrmPrintUjiLab.Print Label5.Caption & vbTab & vbTab & Text4.Text & " (t/m3)"

FrmPrintUjiLab.FontName = "arial"

FrmPrintUjiLab.FontSize = 10

 $FrmPrintUjilLab.CurrentX = 1000$ 

FrmPrintUjiLab.Print Label6.Caption & vbTab & vbTab & Text5.Text & " (t/m3)"

FrmPrintUjiLab.FontName = "arial"

 $FrmPrintU$ jiLab.FontSize = 10

 $FrmPrintU$ jiLab.Current $X = 1000$ 

FrmPrintUjiLab.Print "Faktor Keamanan :" & vbTab & vbTab & vbTab & Text34.Text

FrmPrintUjiLab.FontName = "arial"

 $FrmPrintUjiLab.FontSize = 10$ 

 $FrmPrintUjiLab.CurrentX = 1000$ 

FrmPrintUjiLab.Print "M.A.T (Dw) :" & vbTab & vbTab & vbTab & Text8.Text & " (m)"

If  $Check3.Value = Checked$  Then

FrmPrintUjiLab.FontName = "arial"

FrmPrintUjiLab.FontSize = 10

FrmPrintUjiLab.CurrentX = 1000

Razaqy Ashari Yasin (11.12.0021) Setya Herbowo (11.12.0027) 10

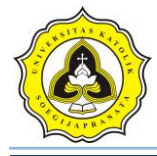

FrmPrintUjiLab.Print "Gamma efektif :" & vbTab & vbTab & vbTab & Text39.Text & "  $(t/m3)$ "

FrmPrintUjiLab.FontName = "arial"

FrmPrintUjiLab.FontSize = 10

FrmPrintUjiLab.CurrentX = 1000

FrmPrintUjiLab.Print "Gamma rata-rata :" & vbTab & vbTab & vbTab & Text40.Text & " (t/m3)"

ElseIf Check3.Value = Unchecked Then

FrmPrintUjiLab.FontName = "arial"

FrmPrintUjiLab.FontSize = 10

 $FrmPrintUjiLab.CurrentX = 1000$ 

FrmPrintUjiLab.Print "Gamma efektif : - '

FrmPrintUjiLab.FontName = "arial"

 $FrmPrintU$ jiLab.FontSize = 10

 $FrmPrint$ UjiLab.Current $X = 1000$ 

FrmPrintUjiLab.Print "Gamma rata-rata : - "

End If

If Check\_memanjang.Value = Unchecked Then

FrmPrintUjiLab.FontName = "arial"

 $FrmPrintUjilLab.FontSize = 10$ 

 $FrmPrintUjiLab.CurrentX = 1000$ 

FrmPrintUjiLab.Print "qu (Pondasi Memanjang) : - "

Else

FrmPrintUjiLab.FontName = "arial"

FrmPrintUjiLab.FontSize = 10

FrmPrintUjiLab.CurrentX = 1000

FrmPrintUjiLab.Print "qu (Pondasi Memanjang) :" & vbTab & Text9.Text & " (t/m2)"

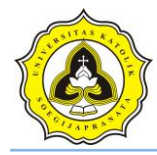

### End If

If Check\_bujursangkar.Value = Unchecked Then

FrmPrintUjiLab.FontName = "arial"

FrmPrintUjiLab.FontSize = 10

FrmPrintUjiLab.CurrentX = 1000

FrmPrintUjiLab.Print "qu (Pondasi Bujur-Sangkar) : - "

Else

FrmPrintUjiLab.FontName = "arial"

FrmPrintUjiLab.FontSize = 10

 $FrmPrintUjiLab.CurrentX = 1000$ 

FrmPrintUjiLab.Print "qu (Pondasi Bujur-Sangkar) :" & vbTab & Text19.Text & "  $(t/m2)$ "

End If

```
If Check_lingkaran.Value = Unchecked Then
```
FrmPrintUjiLab.FontName = "arial"

 $FrmPrintU$ jiLab.FontSize = 10

 $FrmPrintU$ jiLab.Current $X = 1000$ 

FrmPrintUjiLab.Print "qu (Pondasi Lingkaran)

Else

FrmPrintUjiLab.FontName = "arial"

FrmPrintUjiLab.FontSize = 10

FrmPrintUjiLab.CurrentX = 1000

FrmPrintUjiLab.Print "qu (Pondasi Lingkaran) :" & vbTab & Text15.Text & " (t/m2)"

End If

If Check  $PEM.Value = Unchecked$  Then

FrmPrintUjiLab.FontName = "arial"

FrmPrintUjiLab.FontSize = 10

Razaqy Ashari Yasin (11.12.0021) Setya Herbowo (11.12.0027) 12

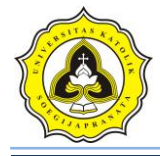

FrmPrintUjiLab.CurrentX = 1000 FrmPrintUjiLab.Print "qu (Pondasi Persegi-Empat-Memanjang) : - " Else FrmPrintUjiLab.FontName = "arial" FrmPrintUjiLab.FontSize = 10 FrmPrintUjiLab.CurrentX = 1000 FrmPrintUjiLab.Print "qu (Pondasi Persegi-Empat-Memanjang) :" & vbTab & Text23.Text & " (t/m2)" End If  $FrmPrintUjiLab.CurrentX = 1000$ FrmPrintUjiLab.Print "- $-$ "  $FrmPrintUjilLab.CurrentX = 1000$ FrmPrintUjiLab.Print "----------------------------------DAYA DUKUNG IJIN -" If Check\_memanjang.Value = Unchecked Then FrmPrintUjiLab.FontName = "arial" FrmPrintUjiLab.FontSize = 10  $FrmPrintUjiLab.CurrentX = 1000$ FrmPrintUjiLab.Print "qa (Pondasi Memanjang) : -Else FrmPrintUjiLab.FontName = "arial" FrmPrintUjiLab.FontSize = 10 FrmPrintUjiLab.CurrentX = 1000 FrmPrintUjiLab.Print "qa (Pondasi Memanjang) :" & vbTab & Text35.Text & " (t/m2)" End If

If Check bujursangkar. Value  $=$  Unchecked Then

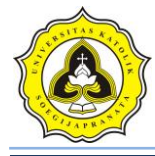

FrmPrintUjiLab.FontName = "arial" FrmPrintUjiLab.FontSize = 10 FrmPrintUjiLab.CurrentX = 1000 FrmPrintUjiLab.Print "qa (Pondasi Bujur-Sangkar) : - " Else FrmPrintUjiLab.FontName = "arial" FrmPrintUjiLab.FontSize = 10  $FrmPrintUjiLab.CurrentX = 1000$ FrmPrintUjiLab.Print "qa (Pondasi Bujur-Sangkar) :" & vbTab & Text36.Text & "  $(t/m2)$ " End If If Check  $lingkaran$ . Value = Unchecked Then FrmPrintUjiLab.FontName = "arial"  $FrmPrintUjilLab.FontSize = 10$  $FrmPrintUjilLab.CurrentX = 1000$ FrmPrintUjiLab.Print "qa (Pondasi Lingkaran) : - " Else FrmPrintUjiLab.FontName = "arial"  $FrmPrintUjiLab.FontSize = 10$ FrmPrintUjiLab.CurrentX = 1000 FrmPrintUjiLab.Print "qa (Pondasi Lingkaran) :" & vbTab & Text37.Text & " (t/m2)" End If If Check\_PEM.Value = Unchecked Then FrmPrintUjiLab.FontName = "arial" FrmPrintUjiLab.FontSize = 10 FrmPrintUjiLab.CurrentX = 1000 FrmPrintUjiLab.Print "qa (Pondasi Persegi-Empat-Memanjang) : - "

Razaqy Ashari Yasin (11.12.0021) Setya Herbowo (11.12.0027) 14

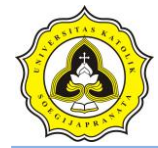

Else

FrmPrintUjiLab.FontName = "arial"

FrmPrintUjiLab.FontSize = 10

FrmPrintUjiLab.CurrentX = 1000

FrmPrintUjiLab.Print "qa (Pondasi Persegi-Empat-Memanjang) :" & vbTab & Text38.Text & " (t/m2)"

End If

FrmPrintUjiLab.CurrentX = 1000

FrmPrintUjiLab.Print "----"

 $FrmPrintUjiLab.CurrentX = 1200$ 

FrmPrintUjiLab.FontName = "Comic Sans MS"

FrmPrintUjiLab.FontSize = 10

FrmPrintUjiLab.Print "printed at : " & Date

End Sub

Private Sub btn\_simpan\_Click()

Adodc1.Recordset.Update

Adodc2.Recordset.Update

MsgBox "Data sudah tersimpan", vbInformation, "Uji Laboratorium"

End Sub

Private Sub Check\_bujursangkar\_Click()

If Check\_bujursangkar.Value = Checked Then

 $Text19.Visible = True$ 

 $Text20.Visible = True$ 

 $Text21.Visible = True$ 

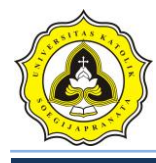

 $Text22.Visible = True$ 

 $Text36.Visible = True$ 

Label57.Visible  $=$  True

Label58.Visible = True

 $Label59.Visible = True$ 

 $Label 60. V isible = True$ 

Label76.Visible  $=$  True

 $Label37.Visible = True$ 

Label39. Visible  $=$  True

Label23.Visible =  $True$ 

 $Label24. Visible = True$ 

Label72. Visible = True

ElseIf Check\_bujursangkar.Value = Unchecked Then

 $Text19.$ Visible = False  $Text20.Visible = False$  $Text21.Visible = False$  $Text22.Visible = False$  $Text36.Visible = False$  $Label 57.Visible = False$ Label  $58$ . Visible = False  $Label59.Visible = False$ Label $60$ . Visible = False  $Label76.Visible = False$ Label 37. Visible  $=$  False

 $Label39.Visible = False$ 

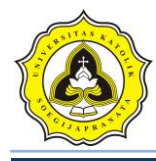

 $Label23.Visible = False$ 

 $Label24.Visible = False$ 

Label72.Visible = False

End If

End Sub

Private Sub Check\_lingkaran\_Click()

If Check lingkaran. Value  $=$  Checked Then

 $Text15.Visible = True$ 

 $Text16.Visible = True$ 

 $Text17.Visible = True$ 

 $Text18. **Visitle** = True$ 

 $Text37.Visible = True$ 

 $Label 61. **visible** = True$ 

Label $62$ . Visible = True

Label $63.$ Visible = True

Label64. Visible  $=$  True

Label77. Visible  $=$  True

Label45.Visible =  $True$ 

Label $46$ . Visible = True

Label47. Visible  $=$  True

Label48. Visible  $=$  True

Label73.Visible  $=$  True

ElseIf Check  $lingkaran.Value = Unchecked Then$ 

 $Text15.Visible = False$ 

 $Text16.Visible = False$ 

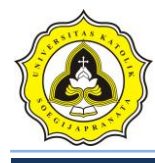

 $Text17.Visible = False$ 

 $Text18.Visible = False$ 

 $Text37.Visible = False$ 

 $Label 61. V isible = False$ 

 $Label 62. V isible = False$ 

Label $63$ . Visible = False

Label $64$ . Visible = False

 $Label 77. V isible = False$ 

Label45. Visible  $=$  False

Label46. Visible  $=$  False

Label $47.$ Visible = False

 $Label 48. V isible = False$ 

Label73. Visible = False

End If

End Sub

Private Sub Check\_memanjang\_Click()

If Check\_memanjang.Value = Checked Then

 $Text9.Visible = True$ 

 $Text10.Visible = True$ 

 $Text11.Visible = True$ 

 $Text12.Visible = True$ 

 $Text35.Visible = True$ 

 $Label 41. V isible = True$ 

Label42. Visible  $=$  True

Label 51. Visible  $=$  True

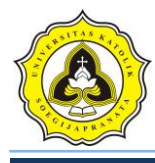

Label52.Visible =  $True$ 

 $Label 75.Visible = True$ 

Label19.Visible  $=$  True

Label 20. Visible  $=$  True

Label21.Visible =  $True$ 

 $Label22.Visible = True$ 

 $Label 71. V isible = True$ 

ElseIf Check\_memanjang.Value = Unchecked Then

 $Text9.Visible = False$ 

 $Text10.Visible = False$ 

 $Text11.Visible = False$ 

 $Text12.Visible = False$ 

 $Text35.Visible = False$ 

Label41. Visible = False

Label $42$ . Visible = False

Label51.Visible =  $False$ 

Label52. Visible =  $False$ 

 $Label 75. V isible = False$ 

Label19.Visible =  $False$ 

 $Label20.Visible = False$ 

 $Label21.Visible = False$ 

 $Label22.Visible = False$ 

 $Label 71.Visible = False$ 

End If

End Sub

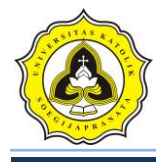

Private Sub Check\_PEM\_Click() If Check  $PEM.*Value* = Checked Then$  $Text23.Visible = True$  $Text24.Visible = True$  $Text25.Visible = True$  $Text26.Visible = True$  $Text38.Visible = True$ Label $65$ . Visible = True Label66. Visible  $=$  True Label67. Visible  $=$  True Label $68$ . Visible = True Label78. Visible = True Label  $25$ . Visible  $=$  True  $Label26. **Visible** = True$ Label $27$ . Visible = True Label28. Visible  $=$  True Label74. Visible  $=$  True  $'==$ Label8.Visible =  $True$  $Text7.Visible = True$  $Text7.Text = ""$ Label14.Visible  $=$  True ElseIf Check\_PEM.Value = Unchecked Then  $Text23.Visible = False$  $Text24$ . Visible = False  $Text25.Visible = False$ 

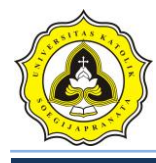

 $Text26.Visible = False$ 

 $Text38.Visible = False$ 

 $Label 65. V isible = False$ 

Label $66$ . Visible = False

 $Label 67. V isible = False$ 

 $Label 68. V isible = False$ 

 $Label 78. V isible = False$ 

Label25.Visible =  $False$ 

Label26.Visible  $=$  False

Label27. Visible =  $False$ 

Label28.Visible =  $False$ 

Label $74$ . Visible = False

'==

Label8. Visible = False  $Text7.Visible = False$  $Text7. Text = 1.329619$ Label14. Visible = False End If

End Sub

Private Sub Check2\_Click()

If  $Check2.*Value* = Checked Then$ 

 $Text31.Enabeled = True$ 

pic\_lap2.Visible = True

ElseIf Check2.Value = Unchecked Then

 $Text31.Enabeled = False$ 

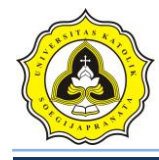

 $pic\_lap2.Visible = False$ 

End If

End Sub

Private Sub Check3\_Click()

If  $Check3.Value = Checked$  Then

 $Text8.Visible = True$ 

Label16.Visible =  $True$ 

Label9. Visible  $=$  True

btn\_analisaMAT.Visible = True

btn analisa. Visible = False

 $Text39. **Visible** = True$ 

 $Text40.Visible = True$ 

 $Image5. **visible** = True$ 

 $Image6. **Visible** = True$ 

ElseIf Check3.Value = Unchecked Then

 $Text8.Text = "0"$ 

 $Text8.Visible = False$ 

Label16.Visible =  $False$ 

 $Label9.Visible = False$ 

btn  $analisa.Visible = True$ 

btn\_analisaMAT.Visible = False

Text39.Text =  $"0"$ 

 $Text39.Visible = False$ 

 $Text40.Text = "0"$ 

 $Text40.Visible = False$ 

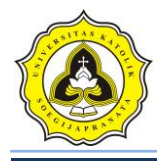

 $Image5.Visible = False$  $Image6.Visible = False$ End If End Sub

Private Sub Combo1\_Click()

If  $Combo1.Text = "Abu-abu" Then$ 

pic\_lap1.FillColor =  $\&HCOCOCO$ 

ElseIf Combo $1.$ Text = "Merah" Then

pic\_lap1.FillColor = &H8080FF

ElseIf Combo $1.$ Text = "Hijau" Then

pic\_lap1.FillColor =  $\&$ H80FF80

ElseIf  $Combo1. Text = "Kuning" Then$ 

pic\_lap1.FillColor =  $&H80$ FFFF

ElseIf  $Combol.Text = "Ungu" Then$ 

pic\_lap1.FillColor =  $\&$ HFF80FF

ElseIf  $Combo1. Text = "Biru Muda" Then$ 

 $pic\_lap1.FillColor = & HFFFF80$ 

End If

End Sub

Private Sub Combo2\_Click() If  $Combo2. Text = "Abu-abu" Then$ pic\_lap2.FillColor =  $&HCOCOCO$ ElseIf Combo2.Text = "Merah" Then pic\_lap2.FillColor = &H8080FF

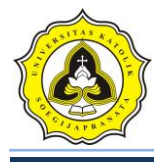

ElseIf Combo2.Text = "Hijau" Then pic\_lap2.FillColor =  $&H80FF80$ ElseIf Combo2.Text = "Kuning" Then pic\_lap2.FillColor = &H80FFFF ElseIf Combo2.Text = "Ungu" Then pic\_lap2.FillColor = &HFF80FF ElseIf Combo2.Text = "Biru Muda" Then pic\_lap2.FillColor = &HFFFF80 End If End Sub Private Sub Command1\_Click() On Error GoTo eror Dim df As Single  $pic\_pondasiA.Visible = True$ pic\_pondasiB.Visible = True  $df = Text13.Text$  $ab = df * 1200$ pondasi $A = 255 + ab$  $pondasiB = 3120 + ab$ pic\_pondasiA.Height = pondasiA pic\_pondasiB.Top = pondasiB '===tanah lap 1 Dim delta1 As Single

 $delta1 = Text32.Text$ 

 $ab1 = delta1 * 1203.75$ 

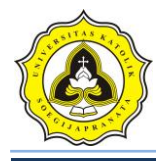

 $pic\_lap1.Height = 0 + ab1$ 

 $Label69.Visible = True$ 

Label69.Caption = Text14.Text

Label69.Top =  $ab1 - 800$ 

'====tanah lap 2

Dim delta2 As Single

 $delta2 = Text33.Text$ 

 $ab2 = delta2 * 1203.75$ 

pic\_lap2.Height  $= 0 + ab2$ 

Label70. Visible =  $True$ 

 $Label70.Cap<sub>tion</sub> = Text31.Text$ 

Label70.Top =  $ab2 - 800$ 

If Text33.Text  $\leq$  Text32.Text Then

MsgBox "Nilai tanah lapisan 2 tidak boleh kurang dari sebelumnya", vbExclamation, "Kesalahan memasukkan DATA !"

End If

'=====

If df < Text32.Text Then

Label38.Caption = "Pondasi berada di tanah lapisan 1. "

ElseIf  $df = Text32.Text$  Then

Label38.Caption = "Pondasi berada tepat di permukaan tanah lapisan 2. "

ElseIf df > Text32.Text Then

Label38.Caption = "Pondasi berada di tanah lapisan 2. "

End If

Exit Sub

eror:

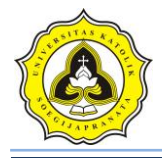

MsgBox "Untuk menampilkan posisi pondasi, pengisian kedalaman lapisan tanah harus angka numerik!", vbExclamation, "ADA KESALAHAN!"

End Sub

Private Sub Command2\_Click()

 $Form1. Enabeled = True$ 

Unload Me

End Sub

Private Sub btn\_analisaMAT\_Click()

On Error GoTo eror

'simbol

 $SG = Text1.Text$ 

 $c = Text2.Text$ 

 $df = Text13.Text$ 

 $BVB = Text4.Text$ 

 $BVI = Text5. Text$ 

 $B = Text6. Text$ 

 $L = Text7.Text$ 

 $Dw = Text8.Text$ 

 $Fk = Text34.Text$ 

 $Z = Dw - df$ 

'----------------------------------------------------------------------------------------

'mencair nilai Nq

 $e = 2.718281828$ 

 $N1 = (45 + (SG / 2))$ 

 $N2 = 2 * Math.Cos(N1 * (22 / 7) / 180) ^2$
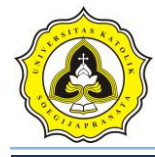

 $N3 = Math.Tan(SG * (22 / 7) / 180)$ 

 $N4 = e^{\Lambda} (2 * (22 / 7) * (0.75 - (SG / 360)) * N3)$ 

 $N5 = 2 * Math.Cos(N1 * (22 / 7) / 180) ^ 2$ 

 $Nq = N4 / N5$ 

'mencari nilai Nc

 $Nc = (Nq - 1) / N3$ 'mencari nilai Ng

 $Ng = (2 * (Nq + 1) * Math.Tan(SG * (22 / 7) / 180)) / (1 + 0.4 * Math.Sin(4 * SG * (22 / 7) / 180))$ 7) / 180))

'Keruntuhan geser lokal

'mencair nilai Nq'

$$
e = 2.718281828
$$

 $c1 = (2 / 3) * c$ 

sg1 = Math.Atn((2/3) \* (Math.Tan(SG \* (22/7)/180))) \* 180 / (22/7)

 $NL1 = (45 + (sg1 / 2))$ 

 $NL2 = 2 * Math.Cos(NL1 * (22 / 7) / 180) ^2$ 

 $NL3 = Math.Tan(sgl * (22 / 7) / 180)$ 

 $NL4 = e^{\Lambda} (2 * (22 / 7) * (0.75 - (sg1 / 360)) * NL3)$ 

 $NLS = 2 * Math.Cos(NL1 * (22 / 7) / 180) ^22$ 

 $NqL = NL4 / NL5$ 

'mencari nilai Nc'

 $NcL = (NqL - 1) / NL3$ 

'mencari nilai Ng'

 $NgL = (2 * (NqL + 1) * Math.Tan(sg1 * (22 / 7) / 180)) / (1 + 0.4 * Math.Sin(4 * sg1 * 1))$  $(22/7)/180$ 

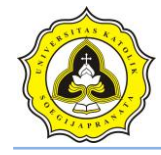

'nilai Dw (muka air tanah)

'Dw diatas Df

 $po1 = ((BVJ - 1) * (df - Dw)) + (Dw * BVB)$ 

 $Dw = Df$ 

 $po2 = df * BVB$ 

'Dw dibawah Df (dengan syarat z lebih dari B atau jarak antara muka air tanah terhadap kedalaman pondasi)

Grt =  $(BVI - 1) + (Z / B) * (BVB - (BVI - 1))$ 

 $g1 = BVJ - 1$ 

Text39.Text =  $g1$ 

'jika muka air tanah terletak pada kedalaman z di bawah dasar pondasi (z<B), gamma yang digunakan adalah

If  $Z \leq B$  Then

'digunakan gamma rata-rata

 $g$ bwh =  $(BVI - 1) + (Z / B) * (BVB - (BVI - 1))$ 

'---------------------------------------------------------------------------

'---------------------------------------------------------------------------

Text40.Text =  $g$ bwh

End If

'Dw di atas Df

'PONDASI memanjang (homogen)

'keruntuhan geser umum

'mencari nilai qu:

AquM =  $(c * Nc) + (p01 * Nq) + (0.5 * g1 * B * Ng)$ 

'mencari nilai qun:

AqunM =  $(c * Nc) + (p01 * (Nq - 1)) + (0.5 * g1 * B * Ng)$ 

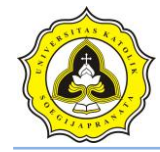

'keruntuhan geser lokal

'mencari nilai qu':

$$
AquLM = (c1 * NcL) + (po1 * NqL) + (0.5 * g1 * B * NgL)
$$

'mencari nilai qun':

AqunLM =  $(c1 * NcL) + (pol * (NqL - 1)) + (0.5 * g1 * B * NgL)$ 

'---------------------------------------------------------------------------------------

'PONDASI BUJUR-SANGKAR(homogen)

'keruntuhan geser umum

'qu :

$$
AquBS = (1.3 * c * Nc) + (po1 * Nq) + (0.4 * g1 * B * Ng)
$$

'qun :

AqunBS =  $(1.3 * c * Nc) + (pol * (Nq - 1)) + (0.4 * g1 * B * Ng)$ 

'keruntuhan geser lokal

'qu':

AquLBS =  $(1.3 * c1 * NcL) + (pol * NqL) + (0.4 * g1 * B * NgL)$ 

'qun':

$$
AqunLBS = (1.3 * c1 * NcL) + (pol * (NqL - 1)) + (0.4 * g1 * B * NgL)
$$

'---------------------------------------------------------------------------------------

# 'PONDASI PERSEGI EMPAT MEMANJANG (homogen)

'Keruntuhan geser umum

'qu:

AquPEM = (c \* Nc \* (1 + 0.3 \* (B / L))) + (po1 \* Nq) + (0.5 \* g1 \* B \* Ng \* (1 - 0.2 \* (B / L)))

'qun:

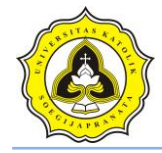

AqunPEM =  $(c * Nc * (1 + 0.3 * (B / L))) + (pol * (Nq - 1)) + (0.5 * g1 * B * Ng * (1 0.2 * (B / L))$ 

'Keruntuhan geser lokal

'qu':

AquLPEM =  $(c1 * NcL * (1 + 0.3 * (B / L))) + (pol * NqL) + (0.5 * g1 * B * NgL * (1 0.2 * (B / L))$ 

'qun':

AqunLPEM =  $(c1 * NcL * (1 + 0.3 * (B / L))) + (pol * (NqL - 1)) + (0.5 * g1 * B * NgL$  $*(1 - 0.2 * (B/L)))$ 

'----------------------------------------------------------------------------------------

'PONDASI LINGKARAN (homogen)

'Keruntuhan geser umum

'qu:

AquLKN =  $(1.3 * c * Nc) + (p01 * Nq) + (0.3 * g1 * B * Ng)$ 

'qun:

AqunLKN =  $(1.3 * c * Nc) + (p01 * (Nq - 1)) + (0.3 * g1 * B * Ng)$ 

'Keruntuhan geser lokal

'qu':

```
AquLLKN = (1.3 * c1 * NcL) + (pol * NqL) + (0.3 * g1 * B * NgL)
```
'qun':

```
AqunLLKN = (1.3 * c1 * NcL) + (pol * (NqL - 1)) + (0.3 * g1 * B * NgL)
```
'--------------------------------------------------------------------------------------

'Dw di bawah Df

'--------------------------------------------------------------------------------------

'PONDASI MEMANJANG

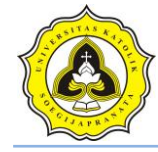

```
'keruntuhan geser umum
```
'qu:

```
BquM = (c * Nc) + (po2 * Nq) + (0.5 * gbwh * B * Ng)
```
'qun:

BqunM =  $(c * Nc) + (p02 * (Nq - 1)) + (0.5 * gbwh * B * Ng)$ 

'Keruntuhan geser lokal

'qu':

```
BquLM = (c1 * NcL) + (po2 * NqL) + (0.5 * gbwh * B * NgL)
```
'qu':

```
BqunLM = (c1 * NcL) + (p02 * (NqL - 1)) + (0.5 * gbwh * B * NgL)
```

```
'PONDASI BUJUR-SANGKAR------
```

```
'Keruntuhan geser umum
```
'qu:

-

```
BquBS = (1.3 * c * Nc) + (p02 * Nq) + (0.4 * gbwh * B * Ng)
```
'qun :

```
B\text{qunBS} = (1.3 * c * Nc) + (p02 * (Nq - 1)) + (0.4 * gbwh * B * Ng)
```
'Keruntuhan geser lokal

'qu':

```
BquLBS = (1.3 * c1 * NcL) + (p02 * NqL) + (0.4 * gbwh * B * NgL)
```
'qun':

```
BqunLBS = (1.3 * c1 * NcL) + (p02 * (NqL - 1)) + (0.4 * gbwh * B * NgL)
```

```
'PONDASI PERSEGI EMPAT MEMANJANG------
```
---------

'Keruntuhan geser umum

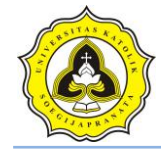

'qu:

BquPEM =  $(c * Nc * (1 + 0.3 * (B / L))) + (p02 * Nq) + (0.5 * gbwh * B * Ng * (1 - 0.2$  $*(B/L))$ 

'qun:

BqunPEM =  $(c * Nc * (1 + 0.3 * (B / L))) + (p02 * (Nq - 1)) + (0.5 * gbw) * B * Ng * (1$  $-0.2 * (B / L))$ 

'Keruntuhan geser lokal

'qu':

BquLPEM =  $(c1 * NcL * (1 + 0.3 * (B/L))) + (po2 * NqL) + (0.5 * gbwh * B * NgL *$  $(1 - 0.2 * (B / L)))$ 

'qun':

BqunLPEM = (c1 \* NcL \* (1 + 0.3 \* (B / L))) + (po2 \* (NqL - 1)) + (0.5 \* gbwh \* B \*  $NgL * (1 - 0.2 * (B / L)))$ 

'PONDASI LINGKARAN----

'Keruntuhan geser umum

'qu:

 $BquLKN = (1.3 * c * Nc) + (p02 * Nq) + (0.3 * gbwh * B * Ng)$ 

'qun:

BqunLKN =  $(1.3 * c * Nc) + (p02 * (Nq - 1)) + (0.3 * gbwh * B * Ng)$ 

'Keruntuhan geser lokal

'qu':

 $BquLLKN = (1.3 * c1 * NcL) + (po2 * NqL) + (0.3 * gbwh * B * NgL)$ 

'qun':

BqunLLKN = 
$$
(1.3 * c1 * NcL) + (po2 * (NqL - 1)) + (0.3 * gbwh * B * NgL)
$$

'--------------------------------------------------------------------------------------

'Dw tepat pada posisi / sama Df

Razaqy Ashari Yasin (11.12.0021) Setya Herbowo (11.12.0027) 32

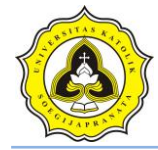

```
'-------------------------------------------------------------------------------------- 
'PONDASI MEMANJANG 
'keruntuhan geser umum 
'qu: 
TquM = (c * Nc) + (p02 * Nq) + (0.5 * g1 * B * Ng)'qun: 
TqunM = (c * Nc) + (p02 * (Nq - 1)) + (0.5 * g1 * B * Ng)'Keruntuhan geser lokal
'qu': 
TquLM = (c1 * NcL) + (po2 * NqL) + (0.5 * g1 * B * NgL)'qun': 
TqunLM = (c1 * NcL) + (po2 * (NqL - 1)) + (0.5 * g1 * B * NgL)'PONDASI BUJUR-SANGKAR-
-
```
'Keruntuhan geser umum

'qu:

 $TquBS = (1.3 * c * Nc) + (po2 * Nq) + (0.4 * g1 * B * Ng)$ 

'qun :

```
TqunBS = (1.3 * c * Nc) + (po2 * (Nq - 1)) + (0.4 * g1 * B * Ng)
```
'Keruntuhan geser lokal

'qu':

 $TquLBS = (1.3 * c1 * NcL) + (po2 * NqL) + (0.4 * g1 * B * NgL)$ 

'qun':

 $TqunLBS = (1.3 * c1 * NcL) + (po2 * (NqL - 1)) + (0.4 * g1 * B * NgL)$ 

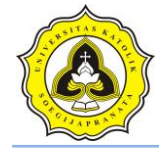

#### 'PONDASI PERSEGI EMPAT MEMANJANG-------

---------

'Keruntuhan geser umum

'qu:

TquPEM =  $(c * Nc * (1 + 0.3 * (B / L))) + (p02 * Nq) + (0.5 * g1 * B * Ng * (1 - 0.2 *$  $(B/L))$ 

'qun:

TqunPEM =  $(c * Nc * (1 + 0.3 * (B / L))) + (p02 * (Nq - 1)) + (0.5 * g1 * B * Ng * (1 0.2 * (B / L))$ 

'Keruntuhan geser lokal

'qu':

TquLPEM =  $(c1 * NcL * (1 + 0.3 * (B/L))) + (p02 * NqL) + (0.5 * g1 * B * NgL * (1 0.2 * (B/L))$ 

'qun':

TqunLPEM =  $(c1 * NcL * (1 + 0.3 * (B/L))) + (po2 * (NqL - 1)) + (0.5 * g1 * B * NgL)$  $*(1 - 0.2 * (B/L)))$ 

'PONDASI LINGKARAN-

'Keruntuhan geser umum

'qu:

TquLKN = 
$$
(1.3 * c * Nc) + (po2 * Nq) + (0.3 * g1 * B * Ng)
$$

'qun:

TqunLKN =  $(1.3 * c * Nc) + (p02 * (Nq - 1)) + (0.3 * g1 * B * Ng)$ 

'Keruntuhan geser lokal

'qu':

 $TquLLKN = (1.3 * c1 * NcL) + (po2 * NqL) + (0.3 * g1 * B * NgL)$ 

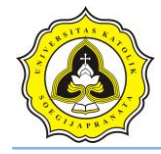

'qun':

TqunLLKN =  $(1.3 * c1 * NcL) + (po2 * (NqL - 1)) + (0.3 * g1 * B * NgL)$ 

If  $Dw < df$  Then

Label18.Caption = "Dw berada di atas Df"

 $Text9.Text = AquM$ 

 $Text10.Text = AqunM$ 

 $Text11.Text = AquLM$ 

 $Text12.Text = \underline{AqunLM}$ 

Text35.Text =  $AquM / Fk$ 

 $Text19.Text = AquBS$  $Text20.Text = AqunBS$  $Text21.**Text** = AquLBS$  $Text22.Text = AqunLBS$  $Text36.Text =  $\angle AquBS / Fk$$ 

- $Text15.Text = AquLKN$  $Text16.Text = AqunLKN$
- $Text17.Text = AquLLKN$
- $Text18.Text = AqunLLKN$
- $Text37.Text = AquLKN / Fk$

 $Text23.Text = AquPEM$ 

 $Text24.Text = AqunPEM$ 

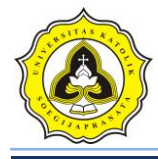

 $Text25.Text = AquLPEM$ 

 $Text26.Text = AqunLPEM$ 

Text38.Text =  $AquPEM / Fk$ 

MsgBox "Beban maksimum persatuan luas tanah dapat menopang beban (Pondasi Memanjang)" & Chr(10) & "qu : " & Text9.Text & Chr(10) & " qun : " & Text10.Text & Chr(10) & "qu' : " & Text11.Text & Chr(10) & "qun' : " & Text12.Text & Chr(10) & "Apakah benar hasil beban maksimum tersebut?", vbYesNo + vbInformation, "Hasil qu, Dw berada di atas Df"

End If

If  $Dw = df$  Then

Label18. Caption  $=$  "Dw berada tepat atau sama dengan Df"

 $Text9.Text = TquM$  $Text10.Text = TqunM$  $Text11.Text = TquLM$  $Text12.Text = TqunLM$ 

 $Text19.Text = TquBS$ 

 $Text20.Text = TgunBS$ 

 $Text21.Text = TquLBS$ 

 $Text22.Text = TgunLBS$ 

 $Text15.Text = TquLKN$ 

 $Text16.Text = TgunLKN$ 

 $Text17.Text = TquLLKN$ 

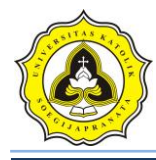

 $Text18.Text = TqunLLKN$ 

 $Text23.Text = TquPEM$ 

 $Text24.Text = TaunPEM$ 

 $Text25.Text = TquLPEM$ 

 $Text26.Text = TqunLPEM$ 

 $Text35.Text = TquM / Fk$ 

 $Text36.Text = TquBS / Fk$ 

 $Text37.Text = TquLKN/Fk$ 

Text38.Text =  $TquPEM / Fk$ 

MsgBox "Beban maksimum persatuan luas tanah dapat menopang beban (Pondasi Memanjang)" & Chr(10) & "qu : " & Text9.Text & Chr(10) & " qun : " & Text10.Text & Chr(10)  $\&$  "qu': "  $\&$  Text11.Text  $\&$  Chr(10)  $\&$  "qun': "  $\&$  Text12.Text  $\&$  Chr(10)  $\&$ "Apakah benar hasil beban maksimum tersebut?", vbYesNo + vbInformation, "Hasil qu, Dw berada tepat atau sama dengan Df"

End If

If  $Dw > df$  Then

Label18. Caption  $=$  "Dw berada di bawah Df"

 $Text9.Text = BquM$ 

 $Text10.Text = BqunM$ 

 $Text11.Text = BquLM$ 

 $Text12.Text = BqunLM$ 

 $Text19.Text = BquBS$ 

 $Text20.Text = BgunBS$ 

 $Text21.Text = BquLBS$ 

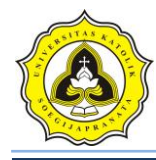

 $Text22.Text = BqunLBS$ 

 $Text15.Text = BquLKN$ 

 $Text16.Text = BqunLKN$ 

 $Text17.Text = BquLLKN$ 

 $Text18.Text = BqunLLKN$ 

 $Text23.Text = BquPEM$ 

 $Text24.Text = BqunPEM$ 

 $Text25.Text = \underline{BquLPEM}$ 

 $Text26.Text = \text{BqunLPEM}$ 

Text35.Text =  $BquM / Fk$ 

Text36.Text =  $BquBS / Fk$ 

 $Text37.Text = BquLKN / Fk$ 

Text38.Text =  $BquPEM / Fk$ 

MsgBox "Beban maksimum persatuan luas tanah dapat menopang beban (Pondasi Memanjang)" & Chr(10) & "qu : " & Text9.Text & Chr(10) & " qun : " & Text10.Text & Chr(10) & "qu' : " & Text11.Text & Chr(10) & "qun' : " & Text12.Text & Chr(10) & "Apakah benar hasil beban maksimum tersebut?", vbYesNo + vbInformation, "Hasil qu, Dw berada di bawah Df"

End If

 $Text27.Text = Nq$ 

 $Text28.Text = Nc$ 

 $Text29.Text = Ng$ 

'======

Picture1.Refresh

 $X1 = 0$ 

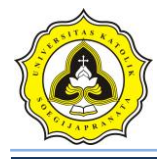

 $Y1 = Text8.Text$ 

 $X2 = 6300$ 

 $Y2 = Text8.Text$ 

Picture1.Line (X1, Y1 \* 1203.8)-(X2, Y2 \* 1203.8), vbBlue

Exit Sub

eror:

MsgBox "Ada kesalahan dalam pengisian data anda", vbInformation, "Kesalahan dalam memasukkan data"

End Sub

Private Sub Command3\_Click()

If Command3.Caption = "Ganti Kode" Then

Command3.Caption = "OK"

 $Text3.Enabled = True$ 

### Else

Adodc1.Recordset.Filter = "id\_titik ="" & Text3.Text & "' AND id\_proyek ="" & Text30.Text & "'"

Adodc2.Recordset.Filter = "id\_titik ="" & Text3.Text & "' AND id\_proyek =" & Text30.Text & "' "

 $Text3.Enabeled = False$ 

Command3.Caption = "Ganti Kode"

End If

End Sub

Private Sub Command4\_Click()

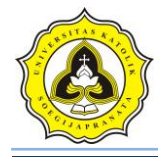

FrmEdit.Show

End Sub

Private Sub Form\_Load()

Call koneksi

 $Text30.Text = Form1.Text6.Text$ 

Label40.Caption = Form1.Text1.Text

Adodc1.Recordset.Filter = "id\_titik =""  $\&$  Text3.Text  $\&$  "' AND id\_proyek =""  $\&$ Text30.Text & "' "

Adodc2.Recordset.Filter = "id\_titik ="" & Text3.Text & "" AND id\_proyek ="" & Text30.Text & "'"

Combo1.AddItem "Abu-abu"

Combo1.AddItem "Merah"

Combo1.AddItem "Hijau"

Combo1.AddItem "Kuning"

Combo1.AddItem "Ungu"

Combo1.AddItem "Biru Muda"

Combo2.AddItem "Abu-abu"

Combo2.AddItem "Merah"

Combo2.AddItem "Hijau"

Combo2.AddItem "Kuning"

Combo2.AddItem "Ungu"

Combo2.AddItem "Biru Muda"

End Sub

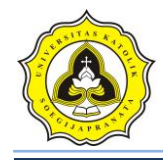

# **Lampiran 3**

## **Kode List Program UJI CPT**

Dim db As ADODB.Connection

## Dim rs As ADODB.Recordset

Dim SkalaX, SkalaY As Integer

Sub koneksi()

Set db = New ADODB.Connection

db.CursorLocation = adUseClient

db.Open "proyek\_ta"

End Sub

Sub kolom()

DataGrid1.Columns(0).Caption = "Kedalaman (m)"  $DataGrid1.Columns(0).Width = "1500"$ DataGrid1.Columns(1).Caption = "Conus (kg/cm2)"  $DataGrid1.Columns(1).Width = "1500"$ DataGrid1.Columns(2).Caption = "Conus + Cleeve (kg/cm2)" DataGrid1.Columns(2).Width = "2000" DataGrid1.Columns(3).Caption = "Keterangan Tanah"

DataGrid1.Columns(3).Width = "2000"

End Sub

Private Sub btn\_baru\_Click()

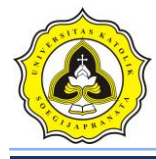

Adodc2.Recordset.AddNew

Adodc2.Recordset.Fields("id\_proyek") = Text3.Text

Adodc2.Recordset.Fields("id\_titik") =  $Text1.Text$ 

Adodc2.Recordset.Fields("kedalaman\_p") =  $0$ 

Adodc2.Recordset.Fields("panjang\_p") = 0

Adodc2.Recordset.Fields(" $lebar_p$ ") = 0

Adodc2.Recordset.Fields("kedalaman\_maks") =  $0$ 

Adodc2.Recordset.Fields("kedalaman\_interval") = 0.2

 $Combo1.Enabeled = True$ 

Adodc1.Recordset.Filter = "id\_titik =""  $&$  Text1.Text  $&$  "' AND id\_proyek ="  $&$ Text3.Text & "'"

Adodc2.Recordset.Filter = "id\_titik =" & Text1.Text & "' AND id\_proyek =" & Text3.Text & "' "

End Sub

Private Sub btn\_hapus\_Click()

Dim sql As String

Dim pesan As Integer

 $pesan = MsgBox("Anda yakin menghapus data tersebut?", vblnformation + vbYesNo,$ "Hapus Data !")

If  $pesan = vbYes$  Then

On Error Resume Next

 $sgl = "DELETE$  FROM tabel\_cpt WHERE id\_titik ="" & Text1.Text & "' AND id\_proyek  $=$ "" & Text3.Text & "'"

db.Execute (sql)

Adodc2.Recordset.Delete

 $Combol.Text = "$ "

 $Combol4. Text = ""$ 

Razaqy Ashari Yasin (11.12.0021) Setya Herbowo (11.12.0027) 2

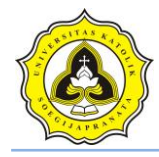

 $Text5.Text = ""$ 

 $Comb<sub>0</sub>4.Text = ""$ 

End If

Call tampilan

Call kolom

End Sub

Private Sub btn\_kembali\_Click()

 $Form1. Enabeled = True$ 

Unload Me

End Sub

Private Sub btn\_OK2\_Click()

Dim sql As String

If Text9.Text < Text6.Text Then

MsgBox "Nilai tidak boleh kurang dari sebelumnya", vbExclamation, "Kesalahan"

Else

Set  $rs = New Recordset$ 

sql = "UPDATE tabel\_cpt SET ket\_tanah =""  $&$  Text4.Text  $&$  "' WHERE id\_titik =""  $&$ Text1.Text & "' AND id\_proyek ="' & Text3.Text & "' AND Kedalaman >="' & Text6.Text & "' AND Kedalaman <= " & Text9.Text & "' "

Set  $rs = db$ . Execute(sql)

Set DataGrid1.DataSource = rs

Adodc1.Refresh

Set DataGrid1.DataSource = Adodc1

Adodc1.Recordset.Filter = "id\_titik ="" & Text1.Text & "' AND id\_proyek ="" & Text3.Text & "' "

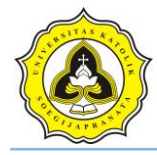

Adodc2.Recordset.Filter = "id\_titik ="" & Text1.Text & "' AND id\_proyek ="" & Text3.Text & "' "

End If

Call tampilan

Call kolom

End Sub

Private Sub btn\_print\_Click()

Dim sql As String

FrmPrintCPT.Show

FrmPrintCPT.CurrentX = 2200

 $FrmPrintCPT.CurrentY = 400$ 

FrmPrintCPT.FontSize = FormUjiCPT.FontSize

FrmPrintCPT.Print FormUjiCPT.Caption

 $FrmPrintCPT.CurrentX = 1000$ 

FrmPrintCPT.Print "-

-------------<mark>----"</mark>

 $FrmPrintCPT.CurrentX = 2200$ 

FrmPrintCPT.FontSize = 14

FrmPrintCPT.Print Label24.Caption

FrmPrintCPT.Print ""

FrmPrintCPT.FontName = "arial"

FrmPrintCPT.FontSize = 10

FrmPrintCPT.CurrentX = 1000

FrmPrintCPT.Print Label1.Caption & vbTab & vbTab & Text1.Text

FrmPrintCPT.FontName = "arial"

FrmPrintCPT.FontSize = 10

Razaqy Ashari Yasin (11.12.0021) Setya Herbowo (11.12.0027) 4

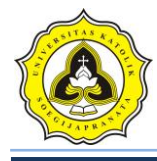

 $FrmPrintCPT.CurrentX = 1000$ 

FrmPrintCPT.Print Label25.Caption & vbTab & vbTab & Combo1.Text & " (m)"

FrmPrintCPT.FontName = "arial"

FrmPrintCPT.FontSize = 10

 $FrmPrintCPT.CurrentX = 1000$ 

FrmPrintCPT.Print Label27.Caption & vbTab & vbTab & vbTab & Combo14.Text & " (m)"

FrmPrintCPT.FontName = "arial"

FrmPrintCPT.FontSize = 10

FrmPrintCPT.CurrentX = 1000

FrmPrintCPT.Print Label29.Caption & vbTab & vbTab & Text5.Text & " (m)"

FrmPrintCPT.FontName = "arial"

FrmPrintCPT.FontSize = 10

 $FrmPrintCPT.CurrentX = 1000$ 

FrmPrintCPT.Print Label28.Caption & vbTab & vbTab & vbTab & Combo4.Text & "  $(m)$ "

FrmPrintCPT.FontName = "arial"

 $FrmPrintCPT.FontSize = 10$ 

 $FrmPrintCPT.CurrentX = 1000$ 

FrmPrintCPT.Print "Daya Dukung (qa):" & vbTab & vbTab & Text8.Text & " (kg/cm2)"

FrmPrintCPT.Print ""

'

 $FrmPrintCPT.CurrentX = 1600$ 

FrmPrintCPT.Print "Kedalaman (m)" & vbTab & "Conus (kg/cm2)"

 $Set rs = New ADDB. Recordset$ 

sql = "SELECT Kedalaman, Conus FROM tabel\_cpt WHERE id\_titik ='" & Text1.Text & "' AND id\_proyek ='" & Text3.Text & "'"

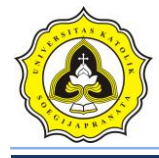

rs.Open (sql), db, adOpenDynamic, adLockOptimistic

Do Until rs.EOF

'Debug.Print rs.Fields("Conus").Value

X1 = rs.Fields("Kedalaman").Value

Y1 = rs.Fields("Conus").Value

rs.MoveNext

FrmPrintCPT.CurrentX = 2200

FrmPrintCPT.Print X1 & vbTab & vbTab & vbTab & Y1

Loop

'

FrmPrintCPT.CurrentX = 1000

FrmPrintCPT.Print "-

 $FrmPrintCPT.Current = 1200$ 

FrmPrintCPT.FontName = "Comic Sans MS"

FrmPrintCPT.FontSize = 10

FrmPrintCPT.Print "printed at : " & Date

End Sub

Private Sub Check1\_Click()

If  $Check1.*Value* = Checked Then$ 

 $Comb<sub>0</sub>4.Text = 0$ 

 $Comb<sub>0</sub>4.Visible = False$ 

Else

 $Comb<sub>0</sub>4.Text = ""$ 

 $Comb{64.Visible} = True$ 

End If

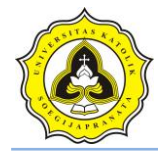

End Sub

Private Sub Combo1\_Click()

 $Text2.Text = 0$ 

btn  $edit.Enabeled = True$ 

btn\_OK.Enabled = True

End Sub

Private Sub Command1\_Click()

If Command1.  $Caption = "Ganti kode" Then$ 

Command1.Caption = "OK"

 $Text1$ . Enabled = True

#### Else

Adodc1.Recordset.Filter = "id\_titik ="" & Text1.Text & "' AND id\_proyek ="" & Text3.Text & "' "

Adodc2.Recordset.Filter = "id\_titik ="" & Text1.Text & "' AND id\_proyek ="" & Text3.Text & "' "

 $Text1.Enabeled = False$ 

Call tampilan

Call kolom

Command1.Caption = "Ganti kode"

End If

End Sub

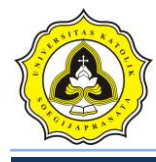

Private Sub btn\_edit\_Click() If btn\_edit.Caption = "Edit Data" Then btn\_edit.Caption = "Simpan" DataGrid1.AllowUpdate = True btn\_hapus.Enabled = True Else On Error Resume Next Adodc1.Recordset.Update Adodc2.Recordset.Update btn\_hapus.Enabled = False DataGrid1.AllowUpdate = False btn\_edit.Caption = "Edit Data" MsgBox "Data telah diperbaharui", vbInformation, "Data CPT" End If

End Sub

Private Sub btn\_OK\_Click() Dim awal As Integer

Dim akhir As Integer

 $awal = Text2.Text$ 

Do While Text2.Text <= Combo1.Text

Adodc1.Recordset.AddNew

Adodc1.Recordset.Fields("id\_proyek") = Text3.Text

Adodc1.Recordset.Fields("id\_titik") = Text1.Text

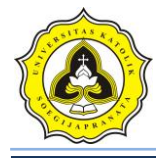

Adodc1.Recordset.Fields("Kedalaman") = Text2.Text

Adodc1.Recordset.Fields("Conus") = 0

Adodc1.Recordset.Fields("ConusCleeve") =  $0$ 

Adodc1.Recordset.Fields("ket\_tanah") = None

 $Text2.Text = Text2.Text + 0.2$ 

Loop

Set DataGrid1.DataSource = Adodc1.Recordset

Adodc1.Recordset.Filter = "id\_titik ="" & Text1.Text & "' AND id\_proyek =" & Text3.Text & "'"

Adodc2.Recordset.Filter = "id\_titik ="" & Text1.Text & "' AND id\_proyek =" & Text3.Text & "'"

Call tampilan

Call kolom

End Sub

Private Sub btn\_analisa\_Click()

Dim sql As String

Dim B As Single

Dim qa As Single

Dim az1, az2 As Currency

Call koneksi

On Error GoTo eror

 $az1 = Text5.Text$ 

 $az2 = Combo4. Text$ 

If  $Combo4. Text = "" Then$ 

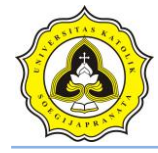

MsgBox "Lebar (B) tidak boleh kosong", vbExclamation, "Kesalahan"

Else

 $Comb<sub>0</sub>3.Text = az1 + az2$ 

Set rs = New Recordset

sql = "SELECT AVG(Conus) FROM tabel\_cpt WHERE id\_titik ="" & Text1.Text & "' AND id\_proyek ='" & Text3.Text & "' AND Kedalaman >='" & Text5.Text & "' AND Kedalaman <= "" & Combo3.Text & "' "

Set  $rs = db$ . Execute(sql)

 $Text7. Text = rs.Fields("AVG(Conus))")$ 

 $qc = Text7.Text$ 

 $B = Combo4. Text$ 

If  $B \le 1.2$  Then

'Pondasi bujur sangkar atau memanjang, B <= 1,2 m

 $q$ a1 = qc / 30

 $Text8.Text =  $qal$$ 

ElseIf  $B > 1.2$  Then

'Pondasi bujur sangkar atau memanjang, B > 1,2 m

qa2 = (qc / 50) \*  $(1 + (0.3 / B))$  ^ 2

 $Text8.Text = qa2$ 

ElseIf  $B = 0$  Then

'Daya dukung diijinkan secara pendekatan untuk seluruh pondasi dengan mengabaikan lebarnya

 $qa3 = qc / 40$ 

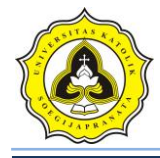

 $Text8.Text = qa3$ 

End If

End If

Exit Sub

eror:

MsgBox "Ada kesalahan dalam pengisian data, periksa kembali data anda", vbExclamation, "Kesalahan"

End Sub

Private Sub Command5\_Click()

On Error GoTo eror

Dim sql As String

Set  $rs = New Recordset$ 

 $sql = "SELECT AVG(Conus) FROM table_{cpt} WHERE kode_cpt = " & Combol4.Text$ & "' AND Kedalaman >="' & Text5.Text & "' AND Kedalaman <="' & Combo3.Text & "' "

Set  $rs = db$ . Execute(sql)

 $Text7. Text = rs.Fields("AVG(Conus)")$ 

Exit Sub

eror:

MsgBox Err.Description

End Sub

Private Sub tampilan()

Dim sql As String

Set rs = New ADODB.Recordset

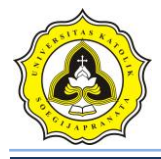

sql = "SELECT Kedalaman, Conus, ConusCleeve, ket tanah FROM tabel\_cpt WHERE id\_titik ="" & Text1.Text & "' AND id\_proyek ="" & Text3.Text & "' "

rs.Open sql, db, adOpenDynamic, adLockOptimistic

Set DataGrid1.DataSource  $= rs$ 

End Sub

Private Sub Command6\_Click()

On Error GoTo eror

pic\_pondasiA.Visible = True

pic\_pondasiB.Visible = True

Dim delta As Single  $B = Combo4. Text$  $delta = **Text5.Text**$  $ab = delta * 1200$ pondasi $A = 375 + ab$  $pondas$ iB = 480 + ab pic\_pondasiA.Height =  $pondasiA$ pic\_pondasiB.Top = pondasiB

Shape3.Height =  $0 + B$  \* SkalaY  $Shape3.Top = delta * SkalaY$ 

'===============

Picture1.Refresh

Set rs = New ADODB.Recordset

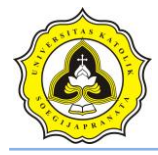

sql = "SELECT Kedalaman, Conus FROM tabel\_cpt WHERE id\_titik =" & Text1.Text & "' AND id\_proyek ='" & Text3.Text & "'"

rs.Open (sql), db, adOpenDynamic, adLockOptimistic

rs.MoveFirst

Do Until rs.EOF

 $X1 = rs.Fields("Conus").Value$ 

 $Y1 = rs.Fields("Kedalaman"). Value$ 

rs.MoveNext

If  $rs.EOF = False$  Then

 $X2 = rs.Fields$  ("Conus"). Value

Y2 = rs.Fields("Kedalaman").Value

End If

Picture1.Line (X1 \* SkalaX, Y1 \* SkalaY)-(X2 \* SkalaX, Y2 \* SkalaY), vbRed

Loop

'========

Exit Sub

eror: MsgBox Err.Description

End Sub

Private Sub Form\_Load()

 $Text3.Text = Form1.Text6.Text$ 

Label24.Caption = Form1.Text1.Text

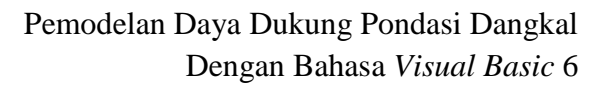

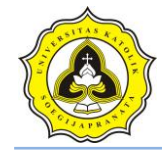

Call koneksi

Call tampilan

Call kolom

Adodc1.Recordset.Filter = "id\_titik ="" & Text1.Text & "' AND id\_proyek ="" & Text3.Text & "' "

Adodc2.Recordset.Filter = "id\_titik =""  $&$  Text1.Text  $&$  "' AND id\_proyek ="  $&$ Text3.Text & "' "

Combo1.AddItem "0.2"

Combo1.AddItem "0.4"

Combo1.AddItem "0.6"

Combo1.AddItem "0.8"

Combo1.AddItem "1.0"

Combo1.AddItem "1.2"

Combo1.AddItem "1.4"

Combo1.AddItem "1.6"

Combo1.AddItem "1.8"

Combo1.AddItem "2.0"

Combo1.AddItem "2.2"

Combo1.AddItem "2.4"

Combo1.AddItem "2.6"

Combo1.AddItem "2.8"

Combo1.AddItem "3.0"

Combo1.AddItem "3.2"

Combo1.AddItem "3.4"

Combo1.AddItem "3.6"

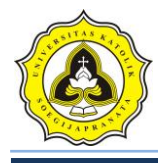

Combo1.AddItem "3.8"

Combo1.AddItem "4.0"

'nilai skala dalama menggambar pada VB

 $SkalaX = 30.3125$ 

 $SkalaY = 1200$ 

'Titik acuan sumbu Y, sebagai titik nol sumbu Y

End Sub

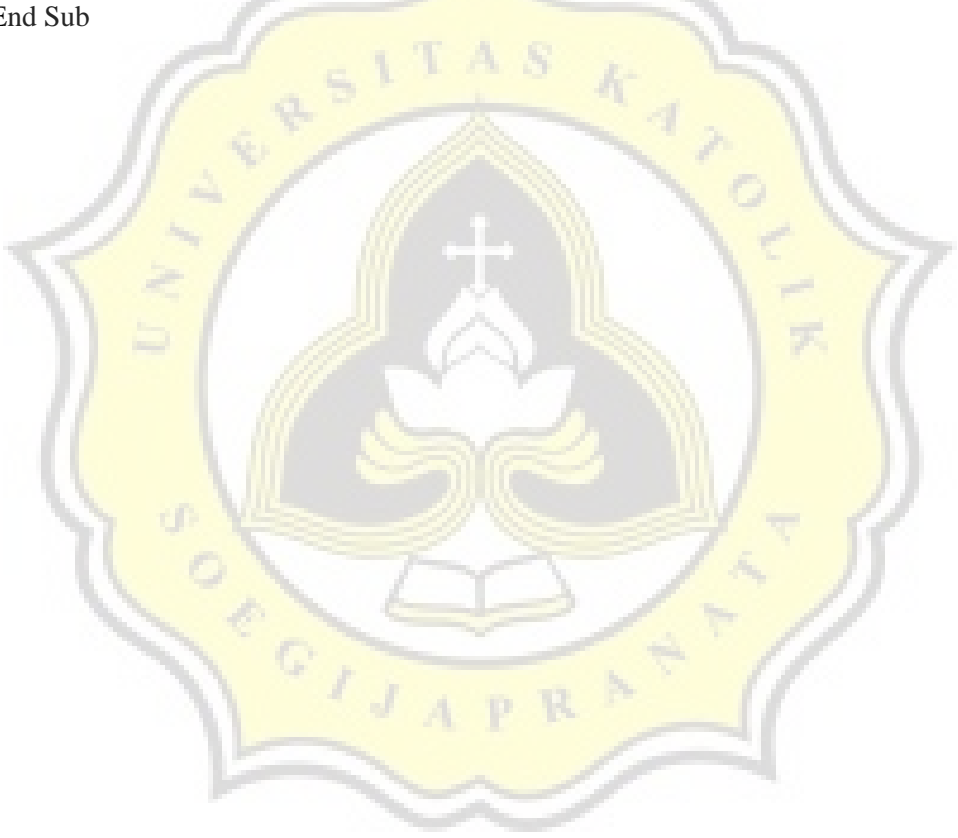

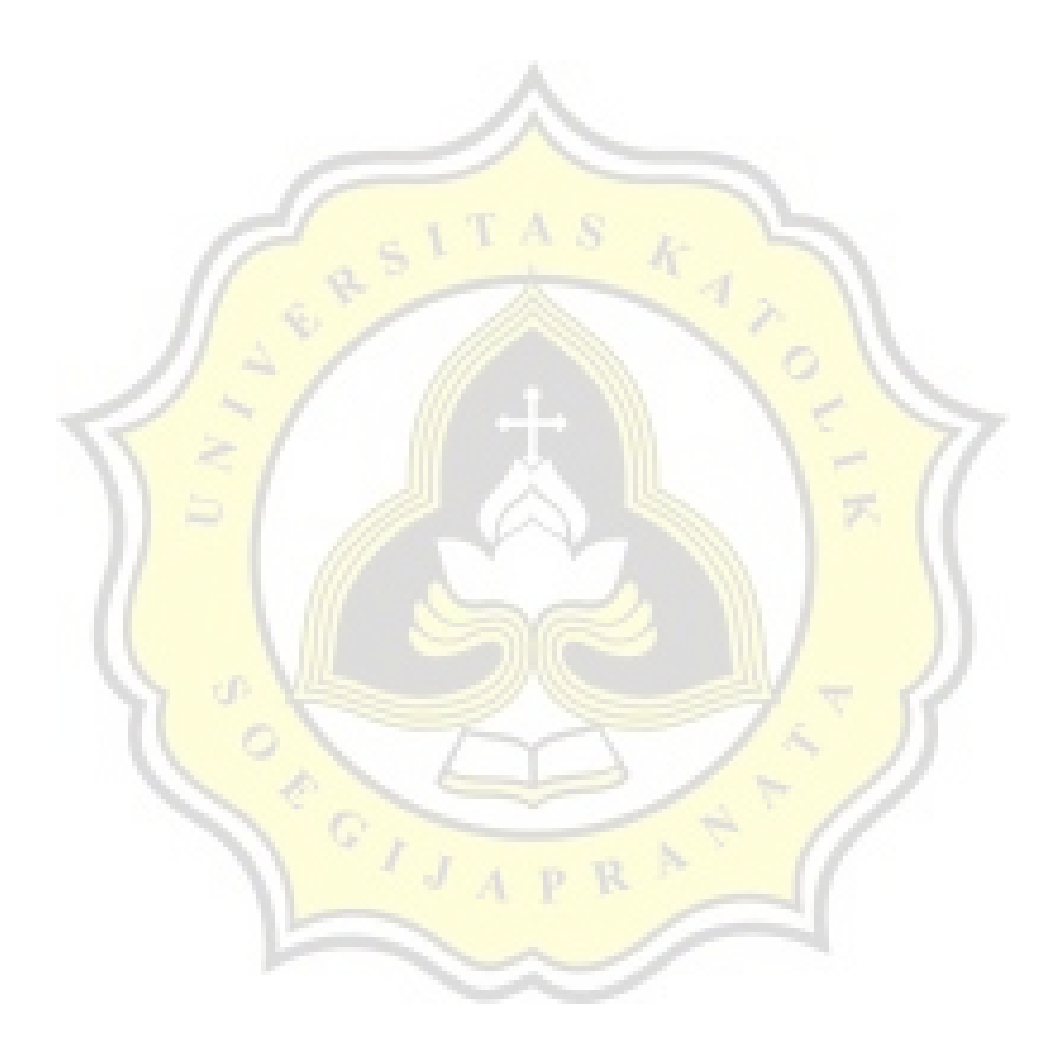

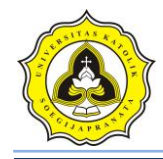

# **Lampiran 4**

## **Kode List Program UJI SPT**

## Dim db As ADODB.Connection

### Dim rs As ADODB.Recordset

Dim sql As String

Dim SkalaX, SkalaY As Integer

Sub koneksi()

Set  $db = New$  ADODB. Connection db.CursorLocation = adUseClient db.Open "proyek\_ta" End Sub Sub kolom()

DataGrid1.Columns(0).Caption = "Kedalaman (m)"

DataGrid1.Columns $(0)$ .Width = "1300"

DataGrid1.Columns(1).Caption = "N1"

 $DataGrid1.Columns(1).Width = "500"$ 

DataGrid1.Columns(2).Caption = "N2"

DataGrid1.Columns(2).Width = "500"

DataGrid1.Columns(3).Caption = "N3"

DataGrid1.Columns(3).Width = "500"

DataGrid1.Columns(4).Caption = "N spt (N2+N3)"

DataGrid1.Columns(4).Width = "1500"

DataGrid1.Columns(5).Caption = "Keterangan Tanah"

Razaqy Ashari Yasin (11.12.0021) Setya Herbowo (11.12.0027) 1

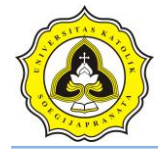

DataGrid1.Columns(5).Width = "2000"

End Sub

Private Sub tampilan()

Set rs = New ADODB.Recordset

sql = "SELECT Kedalaman, N1, N2, N3, N, ket\_tanah FROM tabel\_spt WHERE id\_titik ='" & Text1.Text & "' AND id\_proyek ='" & Text3.Text & "' "

rs.Open sql, db, adOpenDynamic, adLockOptimistic

Set DataGrid1.DataSource = rs

End Sub

```
Private Sub btn_analisa_Click()
```
Dim sql As String

Dim B As Single

Dim az1, az2 As Currency

Call koneksi

On Error GoTo eror

 $az1 = Combo11.Text$ 

 $az2 = Text7.Text$ 

If  $Combo11.Text = "" Then$ 

MsgBox "Lebar (B) tidak boleh kosong", vbExclamation, "Kesalahan"

Else

 $Combol4. Text = az1 + az2$ 

End If

Set rs = New Recordset

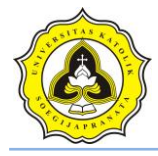

 $sql = "SELECT AVG(N) FROM table{\text{\texttt{Table}}}$  WHERE id\_titik ="  $&$  Text1.Text  $&$  "' AND id\_proyek ="" & Text3.Text & "' AND Kedalaman >="" & Text7.Text & "' AND Kedalaman  $\leq^{\cdots}$  & Combo14.Text & "' "

Set  $rs = db$ . Execute(sql)

 $Text5.Text = rs.Fields('AVG(N)")$ 

 $Nrt = Text5.Text$ 

 $B = Combo11.Text$ 

'Mencari Nilai qa, untuk  $B$  jika  $\leq 1.2$  m

 $q$ a1 = 1.22  $*$  Nrt

'Mencari Nilai qa, untuk B jika > 1,2 m

qa2 =  $0.54 * Nrt * ((B + 0.3) / B) \wedge 2$ 

If  $B \le 1.2$  Then  $Text6.Text = qa1$ ElseIf  $B > 1.2$  Then Text6.Text =  $qa2$ End If Exit Sub eror: MsgBox Err.Description End Sub

Private Sub btn\_baru\_Click()

Adodc2.Recordset.AddNew

Adodc2.Recordset.Fields("id\_proyek") = Text3.Text

Adodc2.Recordset.Fields("id\_titik") = Text1.Text

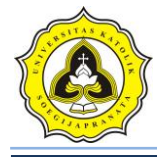

Adodc2.Recordset.Fields("kedalaman $p$ ") = 0

Adodc2.Recordset.Fields(" $panjang_p$ ") = 0

Adodc2.Recordset.Fields(" $lebar_p$ ") = 0

 $A dode2. Record set. Fields("kedalaman\_maks") = 0$ 

 $A dodo 2. Record set. Fields("kedalaman_interval") = 0$ 

 $Text10.Enabeled = True$ 

 $Combo12.  
Enabled = True$ 

Adodc1.Recordset.Filter = "id\_titik ="" & Text1.Text & "' AND id\_proyek =" & Text3.Text & "'"

Adodc2.Recordset.Filter = "id\_titik ="" & Text1.Text & "" AND id\_proyek ="" & Text3.Text & "'"

End Sub

Private Sub btn\_grafik\_Click()

Dim delta As Single

 $B = Combo11.Text$ 

 $pic\_pondasiA. **Visible** = True$ 

pic\_pondasiB.Visible =  $True$ 

 $delta = Text7.Text$ 

 $ab = delta * 120$ 

pondasi $A = 255 + ab$ 

 $pondas$ **i** $B = 1080 + ab$ 

pic\_pondasiA.Height = pondasiA

pic\_pondasiB.Top = pondasiB

Shape3.Height =  $0 + B$  \* SkalaY

 $Shape3.Top = delta * SkalaY$ 

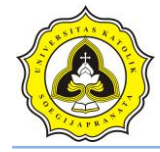

'========

Picture1.Refresh

Set rs = New ADODB.Recordset

sql = "SELECT Kedalaman, N FROM tabel\_spt WHERE id\_titik =" & Text1.Text & "' AND id\_proyek ='" & Text3.Text & "'"

rs.Open (sql), db, adOpenDynamic, adLockOptimistic

rs.MoveFirst

Do Until rs.EOF

 $X1 = rs.Fields(''N'').Value$ 

Y1 = rs.Fields("Kedalaman").Value

rs.MoveNext

If  $rs.BOF = False$  Then

 $X2 = rs.Fields('N'').Value$ 

Y2 = rs.Fields("Kedalaman"). Value

End If

Picture1.Line (X1 \* SkalaX, Y1 \* SkalaY)-(X2 \* SkalaX, Y2 \* SkalaY), vbBlue

A

Loop

End Sub

Private Sub btn\_hapus\_Click()

Dim pesan As Integer

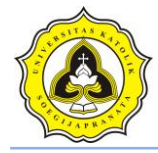

pesan = MsgBox("Anda yakin menghapus data tersebut?", vbInformation + vbYesNo, "Hapus Data !")

If  $pesan = vbYes$  Then

On Error Resume Next

sql = "DELETE FROM tabel\_spt WHERE id\_titik ='" & Text1.Text & "' AND id\_proyek ='" & Text3.Text & "' "

db.Execute (sql)

Adodc2.Recordset.Delete

 $Text10.Text = ""$ 

 $Combol2.Text =  $""$$ 

 $Combo11.Text =$ 

 $Text7.Text = ""$ 

End If

Call tampilan

Call kolom

End Sub

Private Sub btn\_kembali\_Click()

 $Form1.Enabeled = True$ 

Unload Me

End Sub

Private Sub btn\_edit\_Click()

If btn\_edit.Caption = "Edit Data" Then

btn\_edit.Caption = "Simpan"

DataGrid1.AllowUpdate = True

btn\_hapus.Enabled = True

Razaqy Ashari Yasin (11.12.0021) Setya Herbowo (11.12.0027) 6
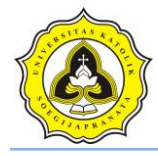

## Else

On Error Resume Next

Adodc1.Recordset.Update

Adodc2.Recordset.Update

btn\_hapus.Enabled = False

DataGrid1.AllowUpdate = False

btn\_edit.Caption = "Edit Data"

MsgBox "Data telah diperbaharui", vbInformation, "Data CPT"

End If

End Sub

Private Sub btn\_OK\_Click()

Dim awal, akhir As Byte

Dim interval As Currency

 $awal = Text2.Text$ akhir = Text10.Text

 $interval = Combo12. Text$ 

Do While awal  $\leq$  akhir

Adodc1.Recordset.AddNew

Adodc1.Recordset.Fields("id\_proyek") = Text3.Text

Adodc1.Recordset.Fields("id\_titik") =  $Text1.Text$ 

Adodc1.Recordset.Fields("Kedalaman") = awal

 $Adodc1.$ Recordset.Fields("N1") = 0

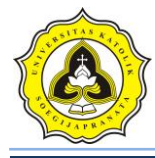

Adodc1.Recordset.Fields(" $N2$ ") = 0

Adodc1.Recordset.Fields(" $N3$ ") = 0

Adodc1.Recordset.Fields("N") = None

Adodc1.Recordset.Fields("ket\_tanah") = None

 $awal = awal + interval$ 

Loop

Set DataGrid1.DataSource = Adodc1.Recordset

Adodc1.Recordset.Filter = "id\_titik ="" & Text1.Text & "' AND id\_proyek ="" & Text3.Text & "' "

Call tampilan

Call kolom

End Sub

Private Sub btn\_OK2\_Click()

Dim sql As String

 $Set \, rs = New Record set$ 

sql = "UPDATE tabel\_spt SET ket\_tanah ='" & Text4.Text & "' WHERE id\_titik ='" & Text1.Text & "' AND id\_proyek ="' & Text3.Text & "' AND Kedalaman >="' & Text8.Text & "' AND Kedalaman <="" & Text9.Text & "' "

Set  $rs = db$ . Execute(sql)

Set DataGrid1.DataSource = rs

Adodc1.Refresh

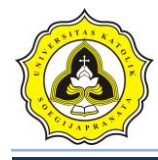

Set DataGrid1.DataSource = Adodc1

Adodc1.Recordset.Filter = "id\_titik ="" & Text1.Text & "' AND id\_proyek ="" & Text3.Text & "' "

Call tampilan

Call kolom

End Sub

Private Sub btn\_print\_Click()

Dim sql As String

FrmPrintSPT.Show

FrmPrintSPT.CurrentX = 2200

 $FrmPrintSPT.CurrentY = 400$ 

FrmPrintSPT.FontSize = FormUjiSPT.FontSize

FrmPrintSPT.Print FormUjiSPT.Caption

 $FrmPrintSPT.CurrentX = 1000$ 

FrmPrintSPT.Print "---

-----------------"

FrmPrintSPT.CurrentX = 2200

FrmPrintSPT.FontSize = 14

FrmPrintSPT.Print Label7.Caption

FrmPrintSPT.Print ""

FrmPrintSPT.FontName = "arial"

FrmPrintSPT.FontSize = 10

FrmPrintSPT.CurrentX = 1000

FrmPrintSPT.Print Label1.Caption & vbTab & vbTab & Text1.Text

FrmPrintSPT.FontName = "arial"

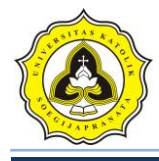

FrmPrintSPT.FontSize = 10

 $FrmPrintSPT.CurrentX = 1000$ 

FrmPrintSPT.Print Label2.Caption & vbTab & vbTab & Text10.Text & " (m)"

FrmPrintSPT.FontName = "arial"

FrmPrintSPT.FontSize = 10

 $FrmPrintSPT.CurrentX = 1000$ 

FrmPrintSPT.Print Label3.Caption & vbTab & vbTab & vbTab & Combo12.Text & " (m)"

FrmPrintSPT.FontName = "arial"

FrmPrintSPT.FontSize = 10

FrmPrintSPT.CurrentX = 1000

FrmPrintSPT.Print Label4.Caption & vbTab & vbTab & vbTab & Combo11.Text & "  $(m)$ "

FrmPrintSPT.FontName = "arial"

FrmPrintSPT.FontSize = 10

 $FrmPrint$ SPT.Current $X = 1000$ 

FrmPrintSPT.Print Label5.Caption & vbTab & vbTab & Text7.Text & " (m)"

FrmPrintSPT.FontName = "arial"

 $FrmPrintSPT.FontSize = 10$ 

 $FrmPrintSPT.CurrentX = 1000$ 

FrmPrintSPT.Print "Daya Dukung (qa):" & vbTab & vbTab & Text6.Text & " (t/m2)"

FrmPrintSPT.Print ""

'

 $FrmPrintSPT.Current = 1600$ 

FrmPrintSPT.Print "Kedalaman (m)" & vbTab & " N spt (N2+N3)"

Set rs = New ADODB.Recordset

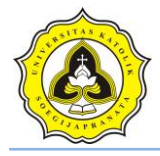

sql = "SELECT Kedalaman, N FROM tabel\_spt WHERE id\_titik =" & Text1.Text & "' AND id\_proyek ='" & Text3.Text & "'"

rs.Open (sql), db, adOpenDynamic, adLockOptimistic

Do Until rs.EOF

'Debug.Print rs.Fields("Conus").Value

 $X1 = rs.Fields('Kedalaman').Value$ 

 $Y1 = rs.Fields("N")$ . Value

rs.MoveNext

 $FrmPrintSPT.C<sub>urrent</sub>X = 2200$ 

FrmPrintSPT.Print X1 & vbTab & vbTab & vbTab & Y1

Loop

'

FrmPrintSPT.CurrentX = 1000

FrmPrintSPT.Print "---------------

 $FrmPrint$ SPT.Current $X = 1200$ 

FrmPrintSPT.FontName = "Comic Sans MS"

FrmPrintSPT.FontSize = 10

FrmPrintSPT.Print "printed at : " & Date

End Sub

Private Sub Command1\_Click()

If Command1.Caption = "Ganti kode" Then

Command1.Caption = "OK"

 $Text1.Enabeled = True$ 

Else

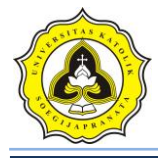

Adodc1.Recordset.Filter = "id\_titik ="" & Text1.Text & "' AND id\_proyek ="" & Text3.Text & "' "

Adodc2.Recordset.Filter = "id\_titik ="" & Text1.Text & "' AND id\_proyek ="" & Text3.Text & "' "

## $Text1.Enabeled = False$

Call tampilan

Call kolom

Command1.Caption = "Ganti kode"

End If

End Sub

Private Sub Command3\_Click()

FrmEdit.Show

End Sub

Private Sub Form\_Load()

Call koneksi

Call tampilan

Call kolom

 $Text3.Text = Form1.Text6.Text$ 

Label7.Caption = Form1.Text1.Text

Adodc1.Recordset.Filter = "id\_titik ="" & Text1.Text & "' AND id\_proyek ="" & Text3.Text & "' "

Adodc2.Recordset.Filter = "id\_titik ="" & Text1.Text & "' AND id\_proyek ="" & Text3.Text & "' "

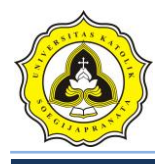

Combo11.AddItem "0.5"

Combo11.AddItem "1"

Combo11.AddItem "1.5"

Combo11.AddItem "2"

Combo11.AddItem "2.5"

Combo11.AddItem "3"

Combo12.AddItem "1"

Combo12.AddItem "1.5"

Combo12.AddItem "2"

'nilai skala dalam menggambar pada VB

 $SkalaX = 60.25$ 

 $SkalaY = 120.3$ 

'Titik acuan sumbu Y, sebagai titik nol sumbu Y

 $\mathcal{L}$ 

End Sub

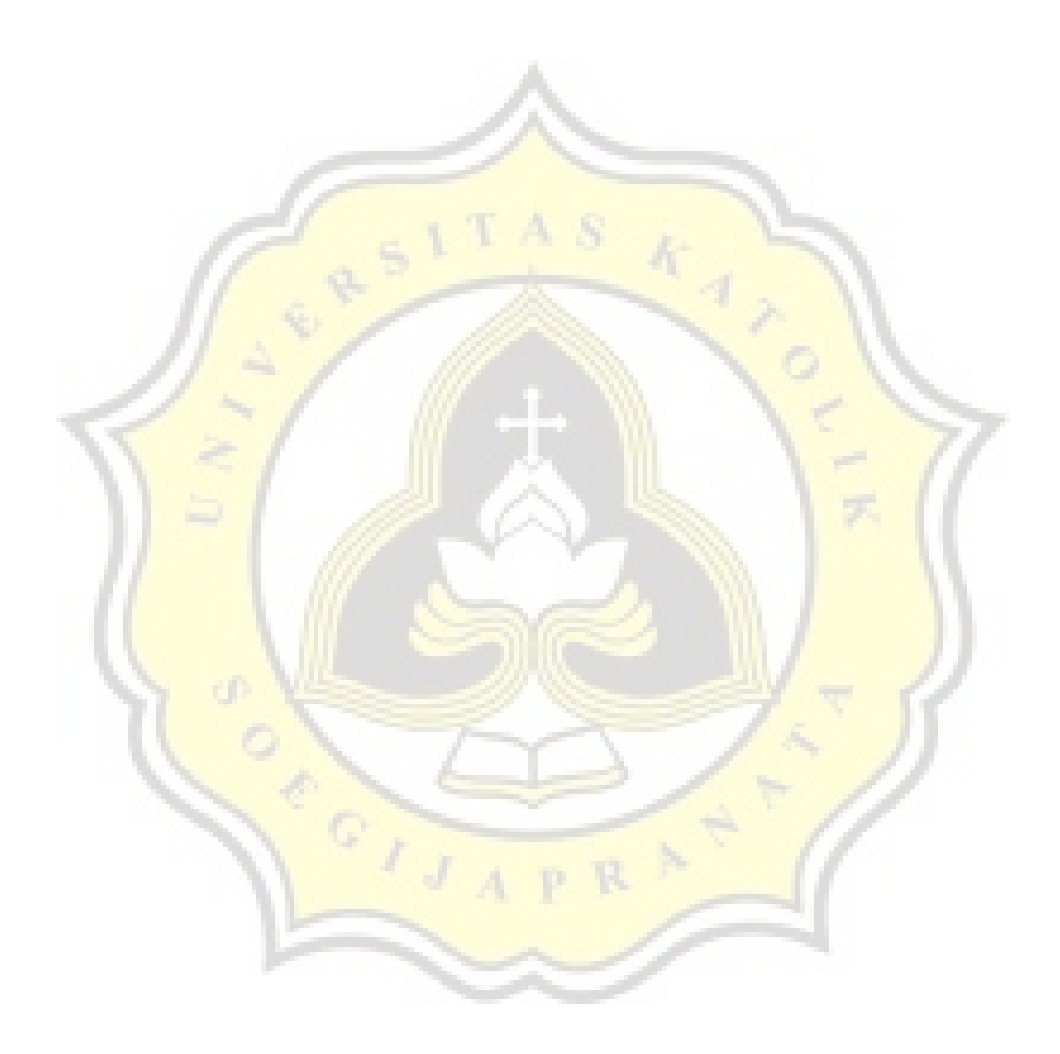

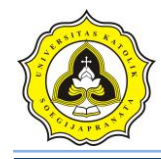

## **Lampiran 5**

## **Tabel faktor daya dukung tanah** *Terzaghi* **(***Donald P. Coduto***)**

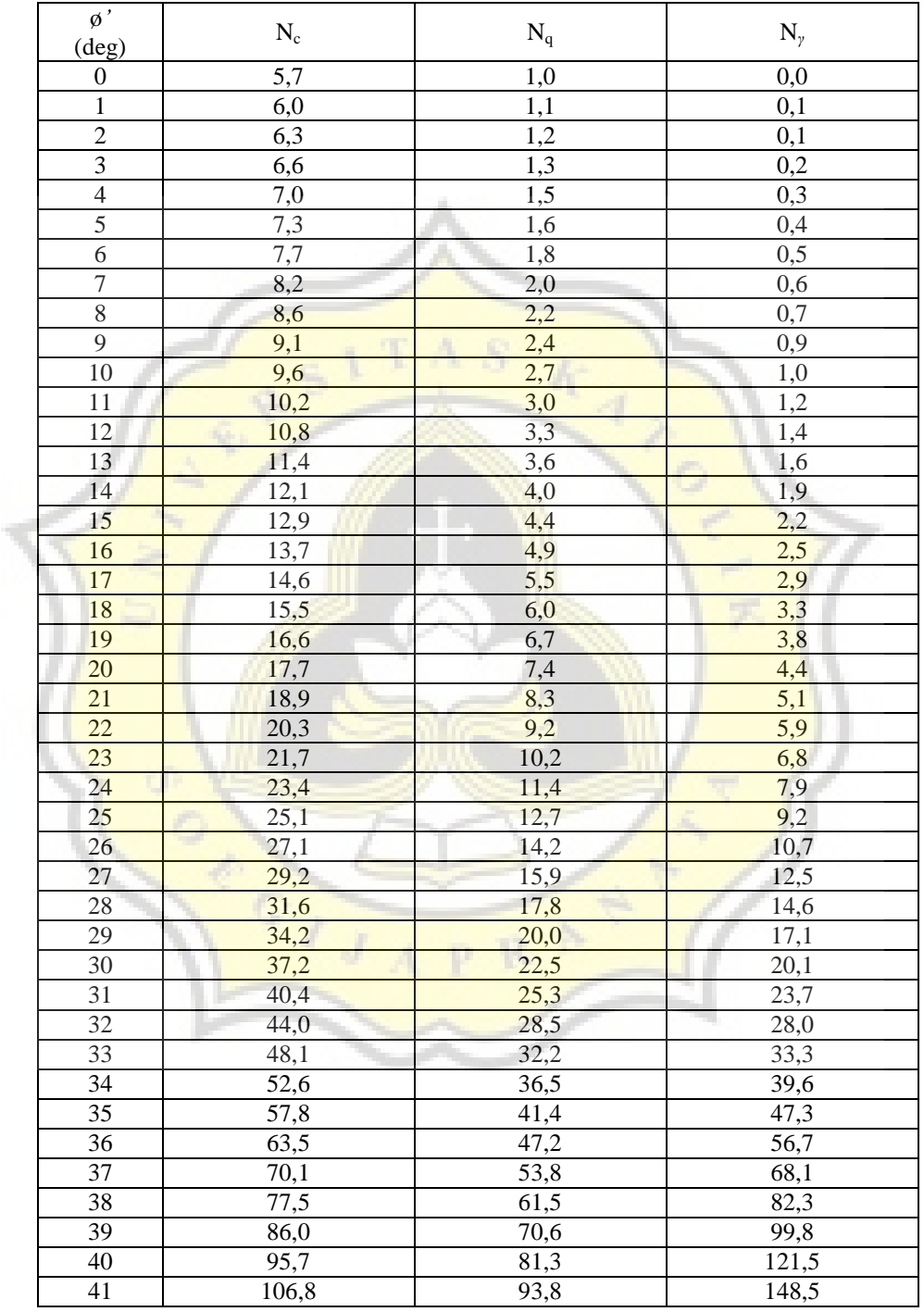

Sumber : (*Foundation Design, Donald P. Coduto* 2001)